## **ANEXO TÉCNICO RESOLUCIÓN SSPD No. 20241000211485 DEL 14/05/2024**

## **1. REQUERIMIENTO DE INFORMACIÓN FENÓMENO DE EL NIÑO Y SEGUIMIENTO A LA ACTIVACIÓN DE LAS MEDIDAS PARA DESINCENTIVAR EL CONSUMO EXCESIVO DE AGUA POTABLE.**

Los formularios enunciados en la presente Resolución permitirán a los prestadores de los servicios públicos domiciliarios de acueducto y alcantarillado, registrar información respecto de las condiciones de prestación y las afectaciones que se puedan llegar a presentar asociadas a el Fenómeno de El Niño, así como, la aplicación o no del desincentivo al consumo excesivo de agua potable.

Lo anterior para efectos del ejercicio de las funciones de vigilancia y control que corresponden a la Superintendencia de Servicios Públicos Domiciliarios, conforme con lo establecido en la Resolución 154 de 2014 modificada por la Resolución 527 de 2018 y la Resolución CRA 039 de 2024.

## **1.1 FORMULARIO PARA EL REGISTRO DE LAS AFECTACIONES POR FENÓMENO DE EL NIÑO**

El formulario para el reporte de información respecto de las afectaciones por el Fenómeno de El niño, solicita lo siguiente:

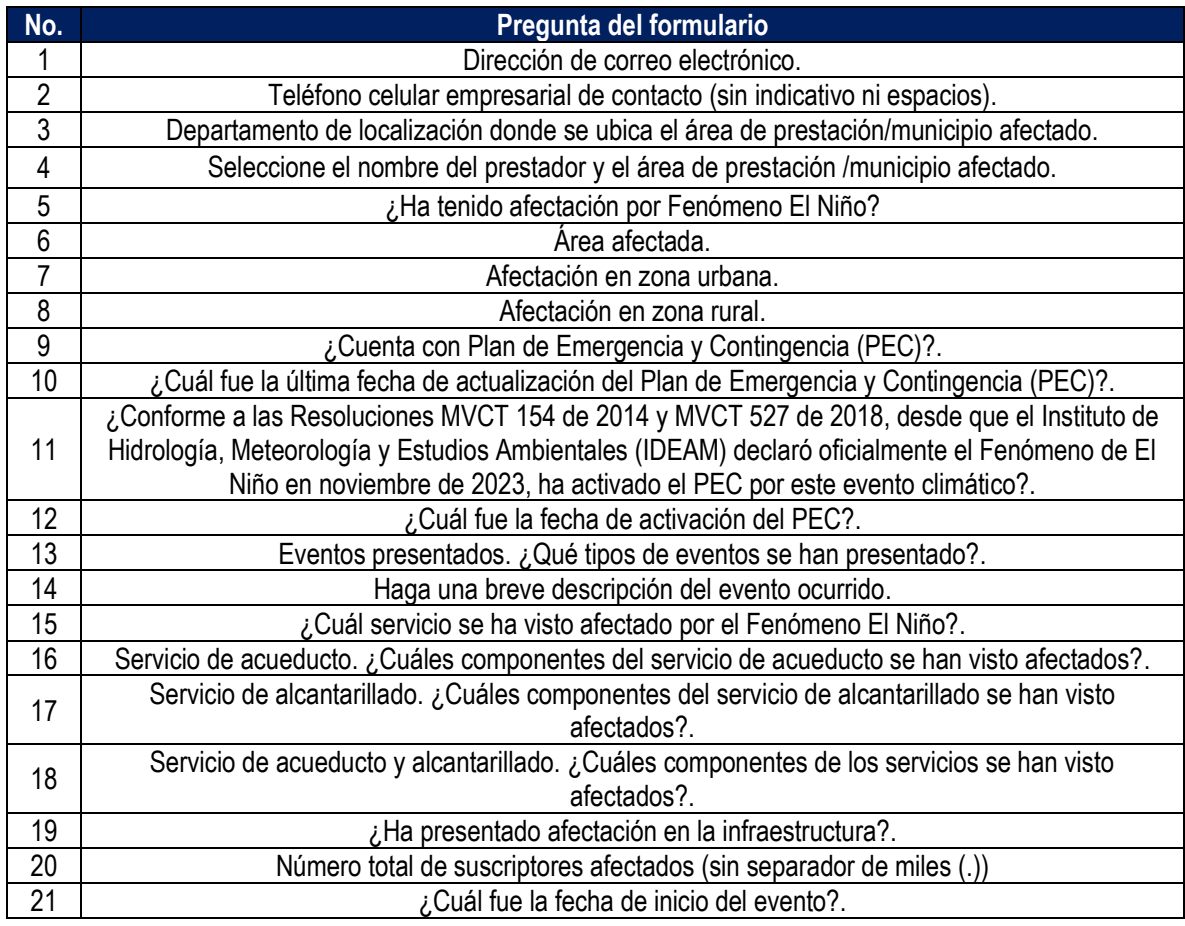

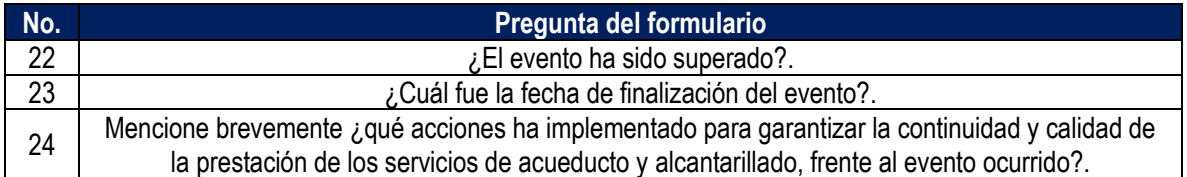

**1. Dirección de correo electrónico:** diligencie la información del correo electronico asociado al prestador, preferiblemente el registrado en el Registro Unico de Prestadores (RUPS), o un correo alterno donde pueda ser contactado el prestador.

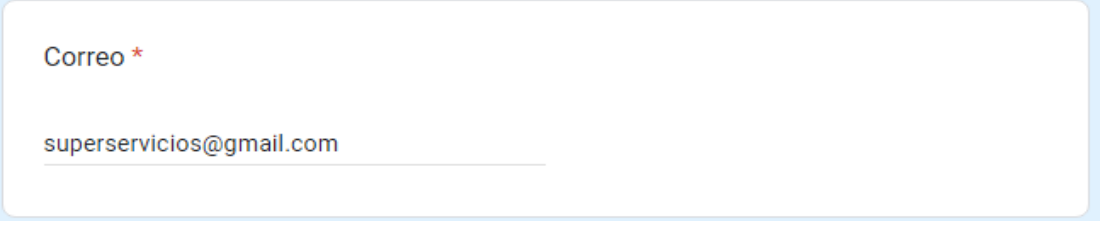

**2. Teléfono celular empresarial de contacto (sin indicativo ni espacios**): indique el número celular de contacto, preferiblemente el número de teléfono registrado en SUI, o en su defecto una línea alterna para comunicación con el prestador.

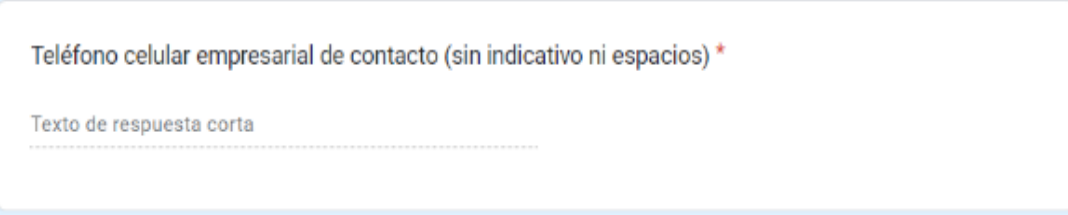

**3. Departamento de localización:** de la lista desplegable, seleccione el departamento donde se ubica su área de prestación/municipio afectado.

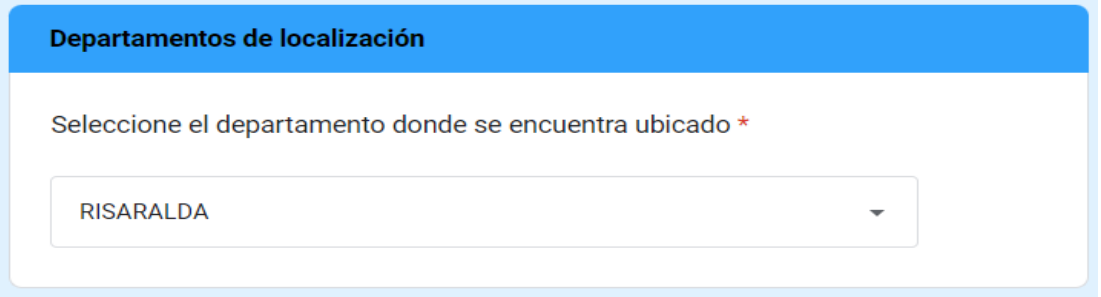

**4. Seleccione el nombre del prestador y el área de prestación/municipio afectado:** de acuerdo con el departamento seleccionado en la pregunta 3, se habilitará una lista desplegable. Por favor seleccione el nombre del prestador y el área de prestación/municipio afectado correspondiente.

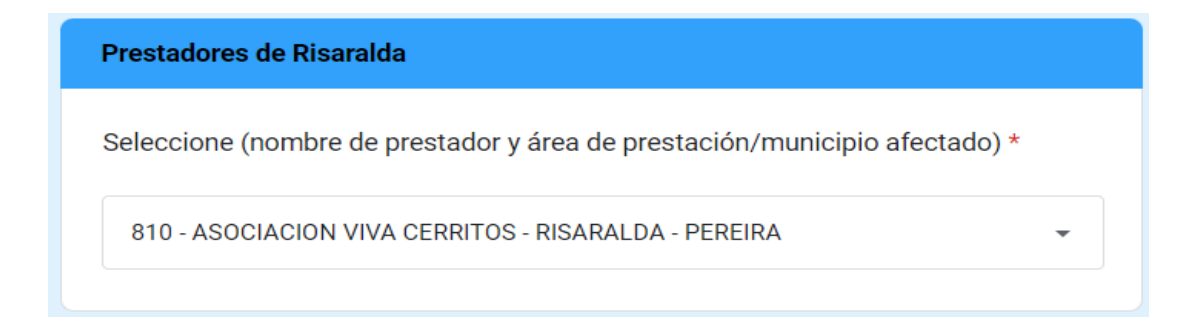

**5. Afectación por Fenómeno de El Niño:** desde que el Instituto de Hidrología, Meteorología y Estudios Ambientales (IDEAM) declaró oficialmente el Fenómeno de El Niño en noviembre de 2023, **¿ha tenido afectación por este Fenómeno?.**

Si ha presentado afectación seleccione "SI", de lo contrario seleccione "NO" y haga clic en "SIGUIENTE" y seleccione "ENVIAR" para finalizar.

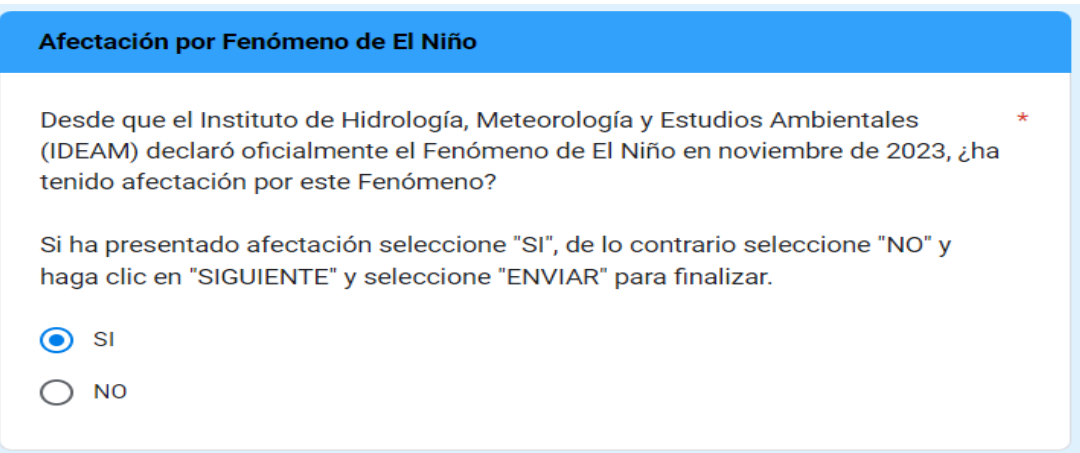

Si su respuesta es "SI", continue diligenciando la siguiente información:

**6. Área afectada:** indique, la zona en la que el servicio se encuentra afectado.

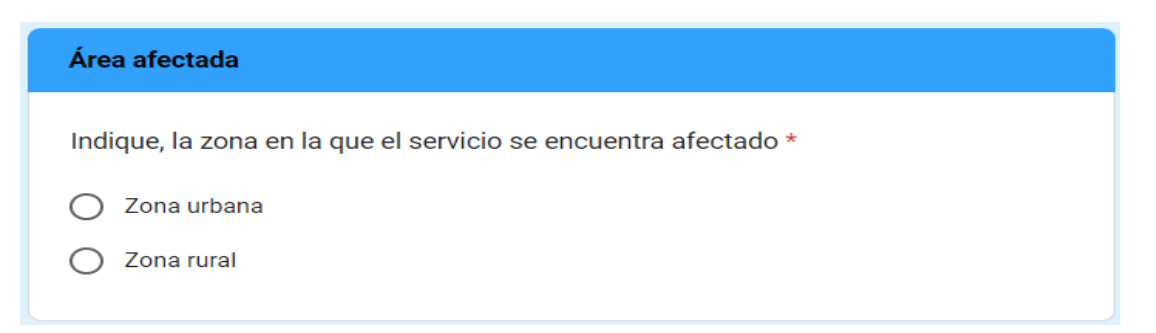

Si su respuesta es que ha presentado afectación en la zona urbana, se habilitará la pregunta 7, en la cuál deberá indicar lo siguiente:

**7. Afectación en zona urbana:** si la afectación abarca toda la zona urbana, seleccione "Totalidad del casco urbano". Si la afectación se limita a ciertos sectores o barrios del casco urbano, seleccione "Algunos sectores o barrios del casco urbano".

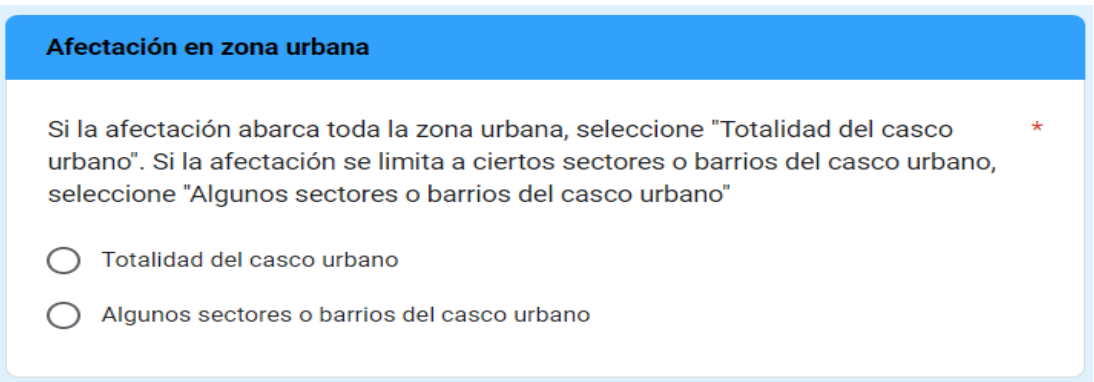

Si su respuesta es que ha presentado afectación en la zona rural, se habilitará la pregunta 8, en la cuál deberá indicar lo siguiente:

**8. Afectación en zona rural:** mencione el nombre del lugar afectado, indicando si se trata de una vereda, corregimiento o centro poblado. *Por ejemplo: Vereda La Chorrera, Corregimiento El Totumo, o Centro poblado La Ceja.* Tenga en cuenta que este campo permite hasta un máximo de 1.000 caracteres.

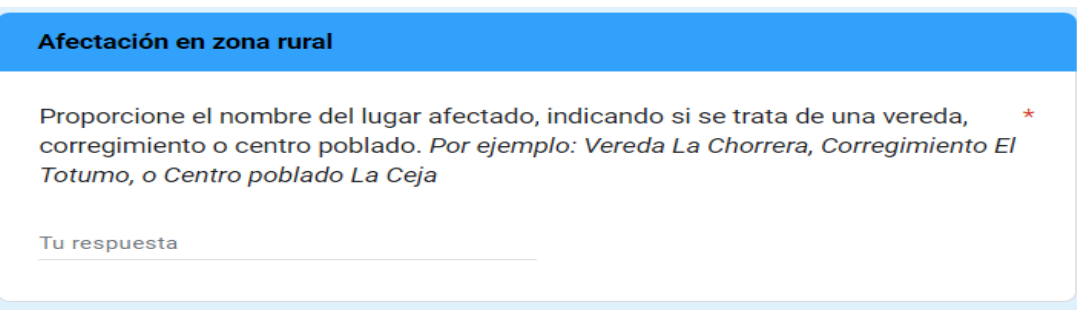

Independientemente, de las respuestas a las preguntas 6, 7 y 8, se habilitará la siguiente pregunta:

**9. ¿Cuenta con Plan de Emergencia y Contingencia (PEC)?:** indique si dispone del PEC o no.

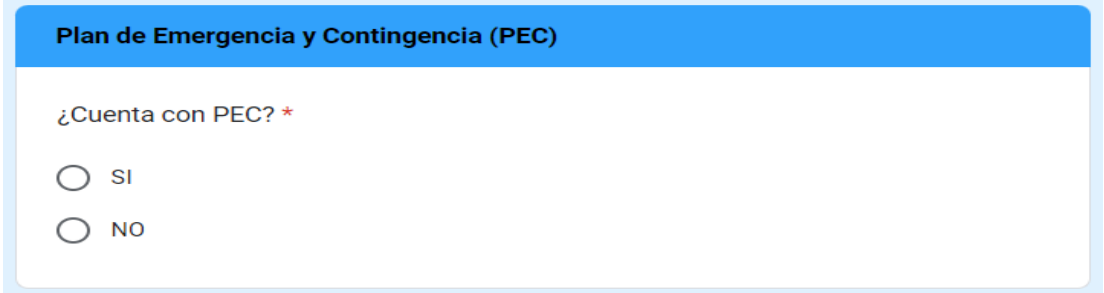

Si su respuesta fue "SI", se habilitarán las preguntas 10 y 11, si por el contrario su respuesta fue "NO", continuará diligenciando el formulario a partir de la pregunta 13. Eventos presentados.

**10. ¿Cuál fue la última fecha de actualización del Plan de Emergencia y Contingencia (PEC)?:** seleccione la última fecha en la que se actualizó el PEC.

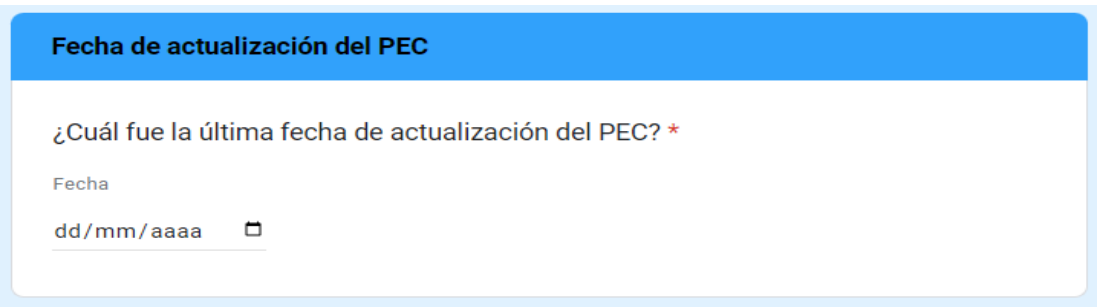

**11. ¿Conforme a las Resoluciones MVCT 154 de 2014 y MVCT 527 de 2018, desde que el Instituto de Hidrología, Meteorología y Estudios Ambientales (IDEAM) declaró oficialmente el Fenómeno de El Niño en noviembre de 2023, ha activado el PEC por este evento climático?.** En caso tal de haber activado el PEC por Fenómeno de El Niño desde noviembre 2023, seleccione "SI", de lo contrario seleccione "NO".

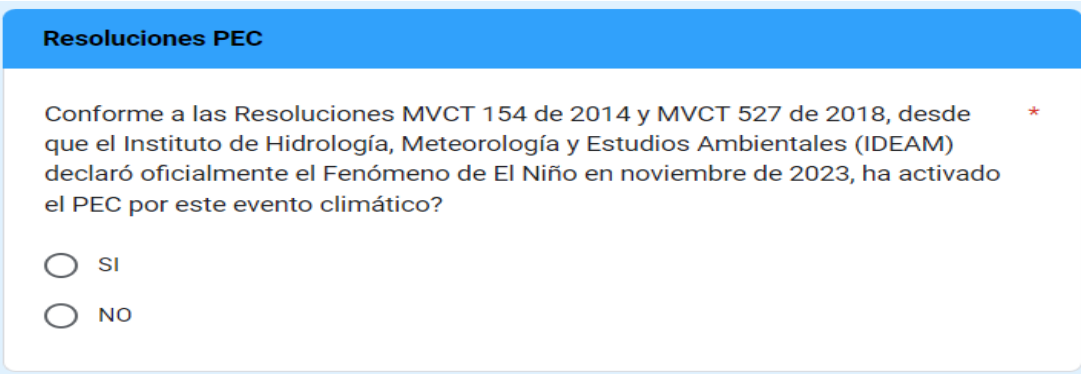

Si su respuesta fue "SI", se habilitará la pregunta 12, si por el contrario su respuesta fue "NO", continuará diligenciando el formulario a partir de la pregunta 13.

**12. ¿Cuál fue la fecha de activación del PEC?:** indique la fecha en activó el PEC por Fenómeno de El Niño.

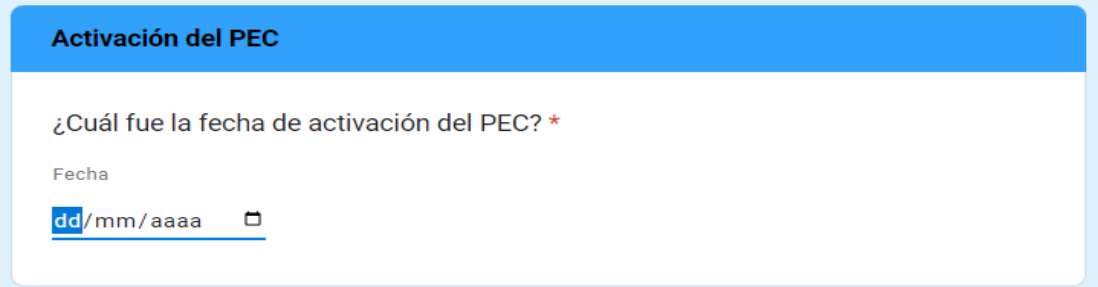

**13. Eventos presentados. ¿Qué tipos de eventos se han presentado?:** del listado proporcionado, seleccione el o los tipos de eventos que se han presentado debido al Fenómeno de El Niño.

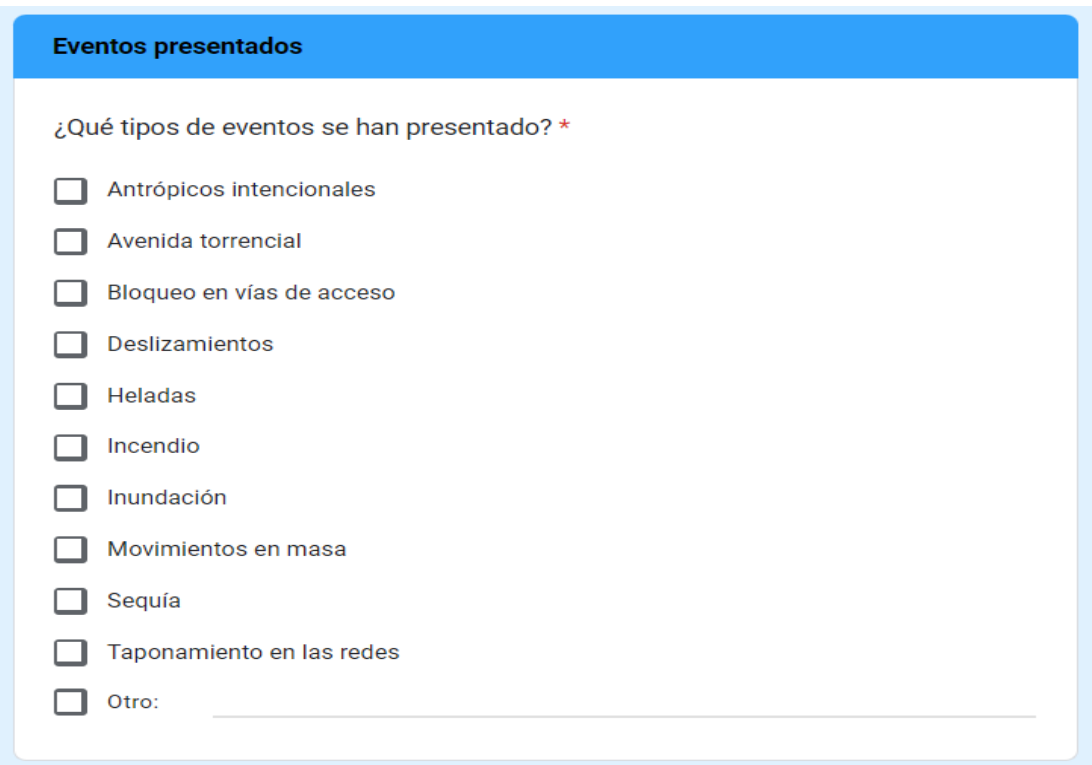

**14. Haga una breve descripción del evento ocurrido:** realice una breve descripción de la afectación en relación con el evento o eventos ocurridos. Tenga en cuenta que este campo permite hasta un máximo de 1.000 caracteres.

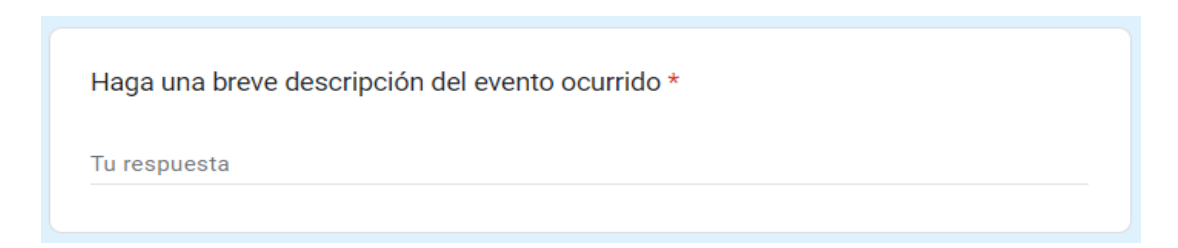

**15. ¿Cuál servicio se ha visto afectado por el Fenómeno El Niño?:** seleccione el servicio afectado.

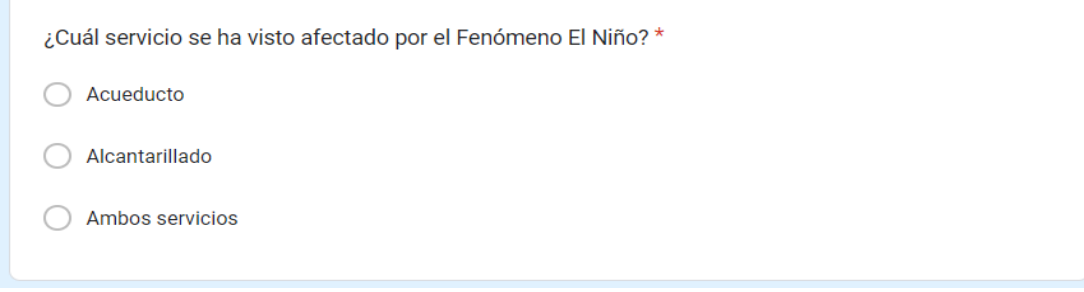

En caso de seleccionar "Acueducto", se habilitará la pregunta 16. En caso de seleccionar "Alcantarillado", se habilitará la pregunta 17. En caso de seleccionar ambos servicios, se habilitará la pregunta 18.

**16. Servicio de acueducto. ¿Cuáles componentes del servicio de acueducto se han visto afectados?:** del listado proporcionado, seleccione el o los componentes del servicio que hayan presentado afectación.

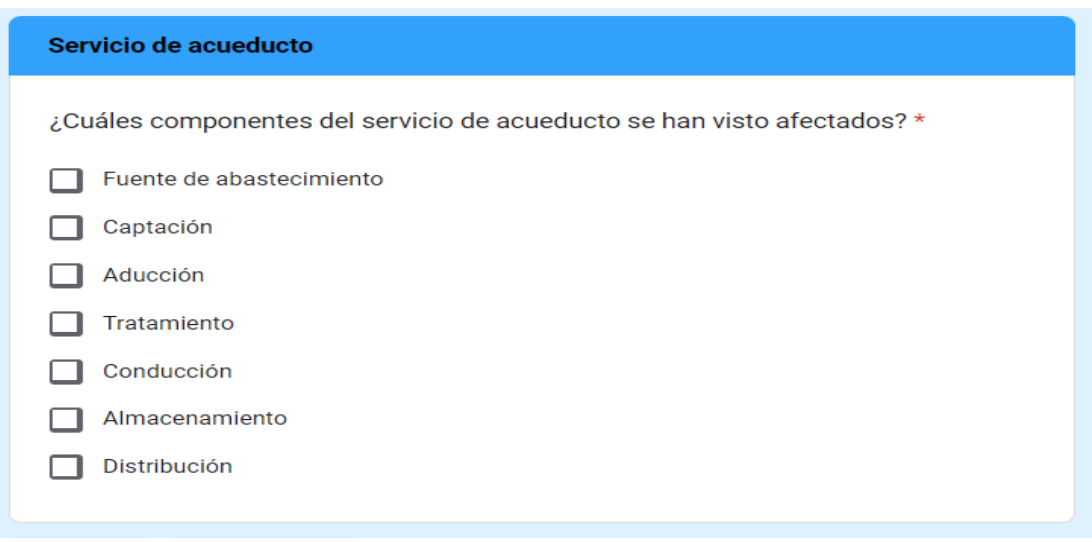

**17. Servicio de alcantarillado. ¿Cuáles componentes del servicio de alcantarillado se han visto afectados?:** del listado proporcionado, seleccione el o los coomponentes del servicio que hayan presentado afectación.

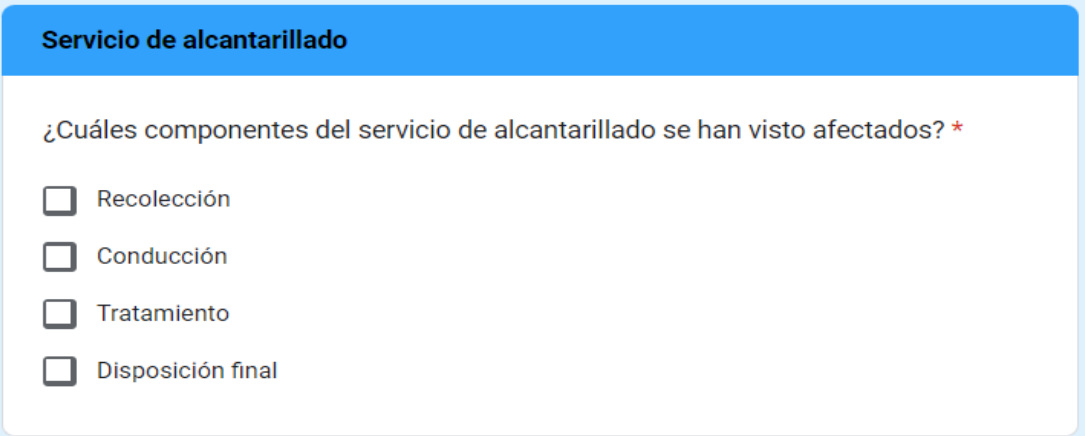

**18. Servicio de acueducto y alcantarillado. ¿Cuáles componentes de los servicios se han visto afectados?:** del listado proporcionado, seleccione el o los coomponentes de los servicios que hayan presentado afectación.

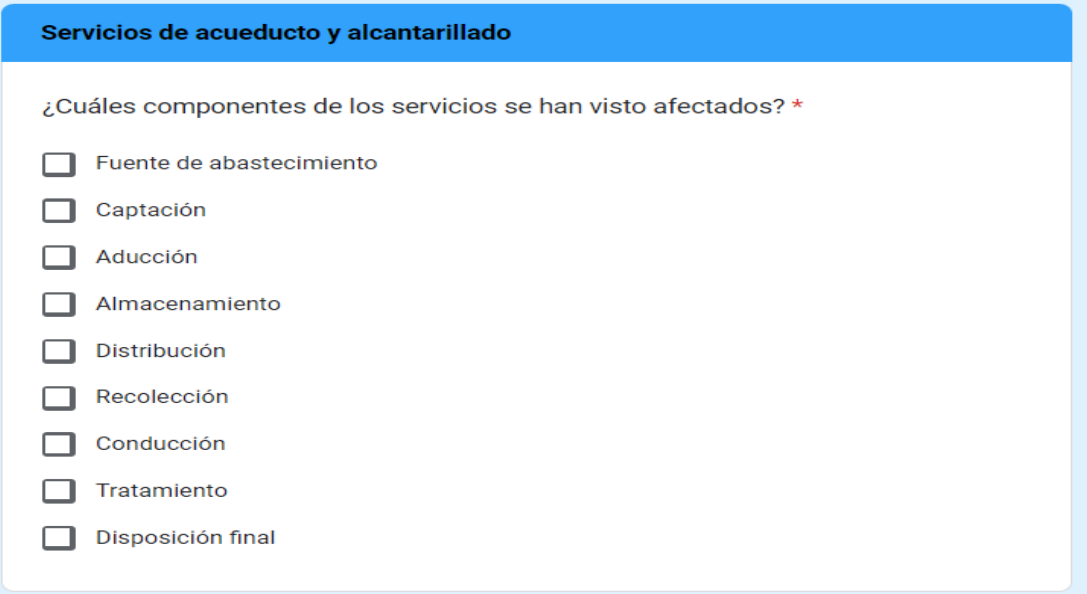

Independientemente, de las respuestas a las preguntas 16, 17 y 18, se habilitará la siguiente pregunta:

**19. ¿Ha presentado afectación en la infraestructura?:** indique si ha presentado afectación a la infraestructura o no. Seleccione "SI" o "NO" según corresponda.

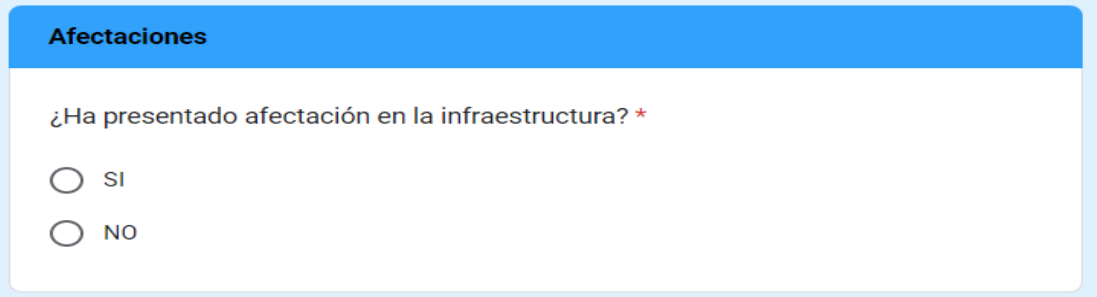

**20. Número total de suscriptores afectados (sin separador de miles (.)):** indique el número de suscriptores afectados por la suspensión o racionamiento del servicio durante la semana a reportar. Tenga en cuenta que este campo permite únicamente un número entero. Se precisa que se debe registrar el total de suscriptores afectados por semana, sin acumular aquellos que se afectaron más de una vez en la misma semana.

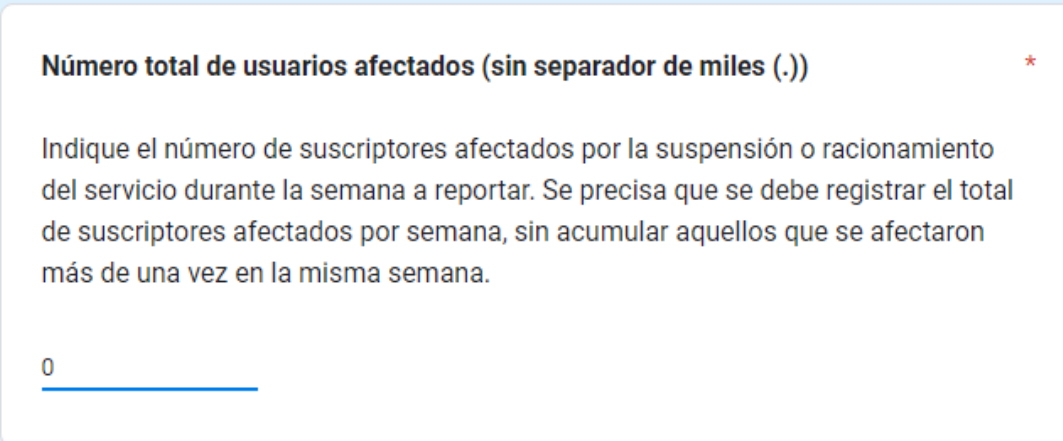

**21. ¿Cuál fue la fecha de inicio del evento?:** indique la fecha exacta en la que inició el evento presentado por Fenómeno de El Niño.

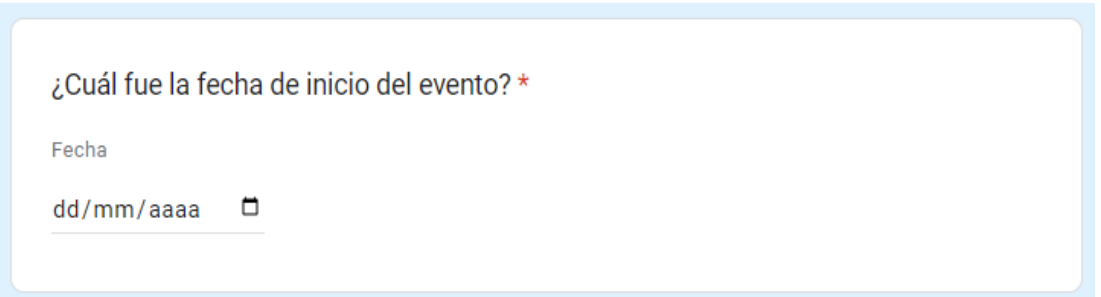

**22. ¿El evento ha sido superado?:** indique si el evento reportado fue superado. Si su respuesta fue "SI" se habilitará la pregunta 23, si por el contrario su respuesta fue "NO", continuará diligenciando el formulario a partir de la pregunta 24.

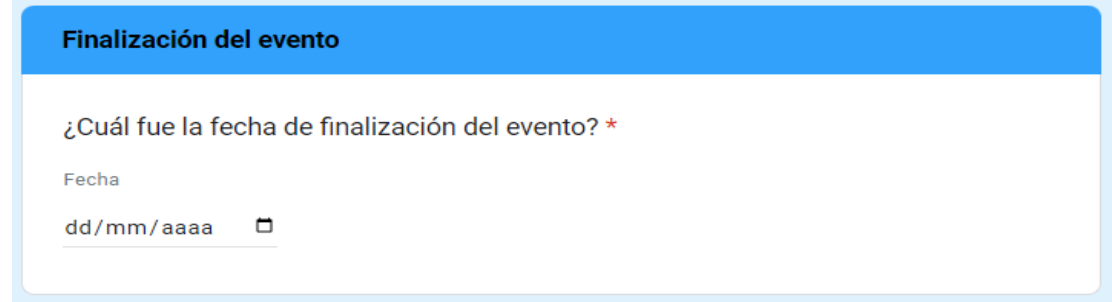

**23. ¿Cuál fue la fecha de finalización del evento?:** indique la fecha exacta en la que finalizó el evento presentado por Fenómeno de El Niño.

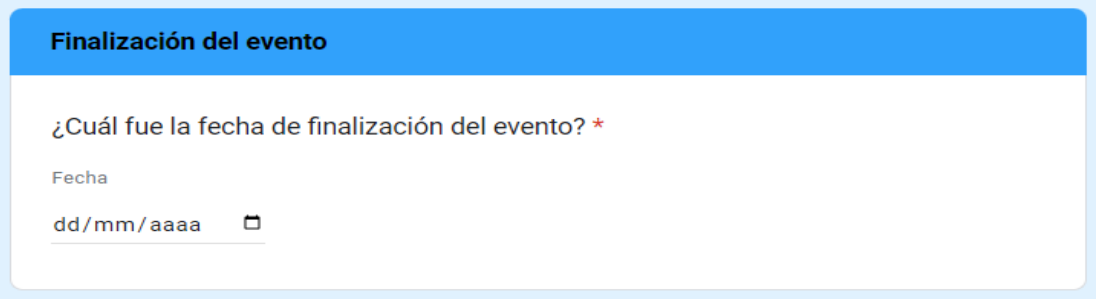

Independientemente, de las respuestas a las preguntas 22 y 23, se habilitará la siguiente pregunta:

**24. Mencione brevemente ¿qué acciones ha implementado para garantizar la continuidad y calidad de la prestación de los servicios de acueducto y alcantarillado, frente al evento ocurrido?:** realice una breve descripción de las acciones implementadas para garantizar la prestación del servicio en el área de prestación o municipio afectado frente al evento ocurrido, independientemente si el evento ha sido superado o no. Tenga en cuenta que este campo permite hasta un máximo de 1.000 caracteres.

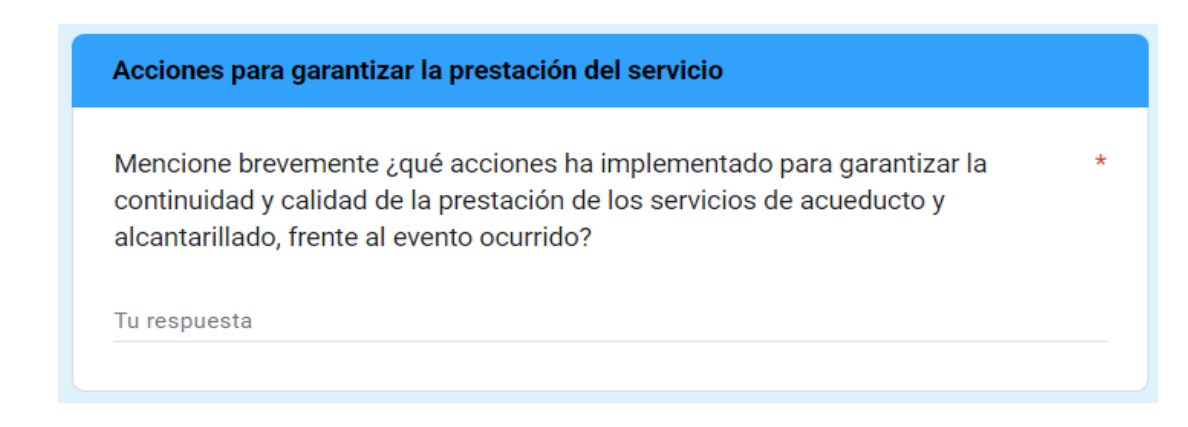

Una vez diligenciado el formulario en su totalidad, haga clic en "ENVIAR" para finalizar.

# **1.2 FORMULARIO DE REPORTE DEL ESTADO DE LA PRESTACIÓN DE LOS SERVICIOS DE ACUEDUCTO Y ALCANTARILLADO POR EL FENÓMENO DE EL NIÑO.**

Recuerde que deberá diligenciar este formulario ÚNICAMENTE si registró afectación por Fenómeno de El Niño en el Formulario "REGISTRO DE LAS AFECTACIONES POR FENÓMENO DE EL NIÑO" para CADA UNA de las áreas de prestación/municipios AFECTADOS.

El formulario para el reporte de información sobre el estado de la prestación de los servicios de acueducto y alcantarillado por el Fenómeno de El Niño, solicita lo siguiente:

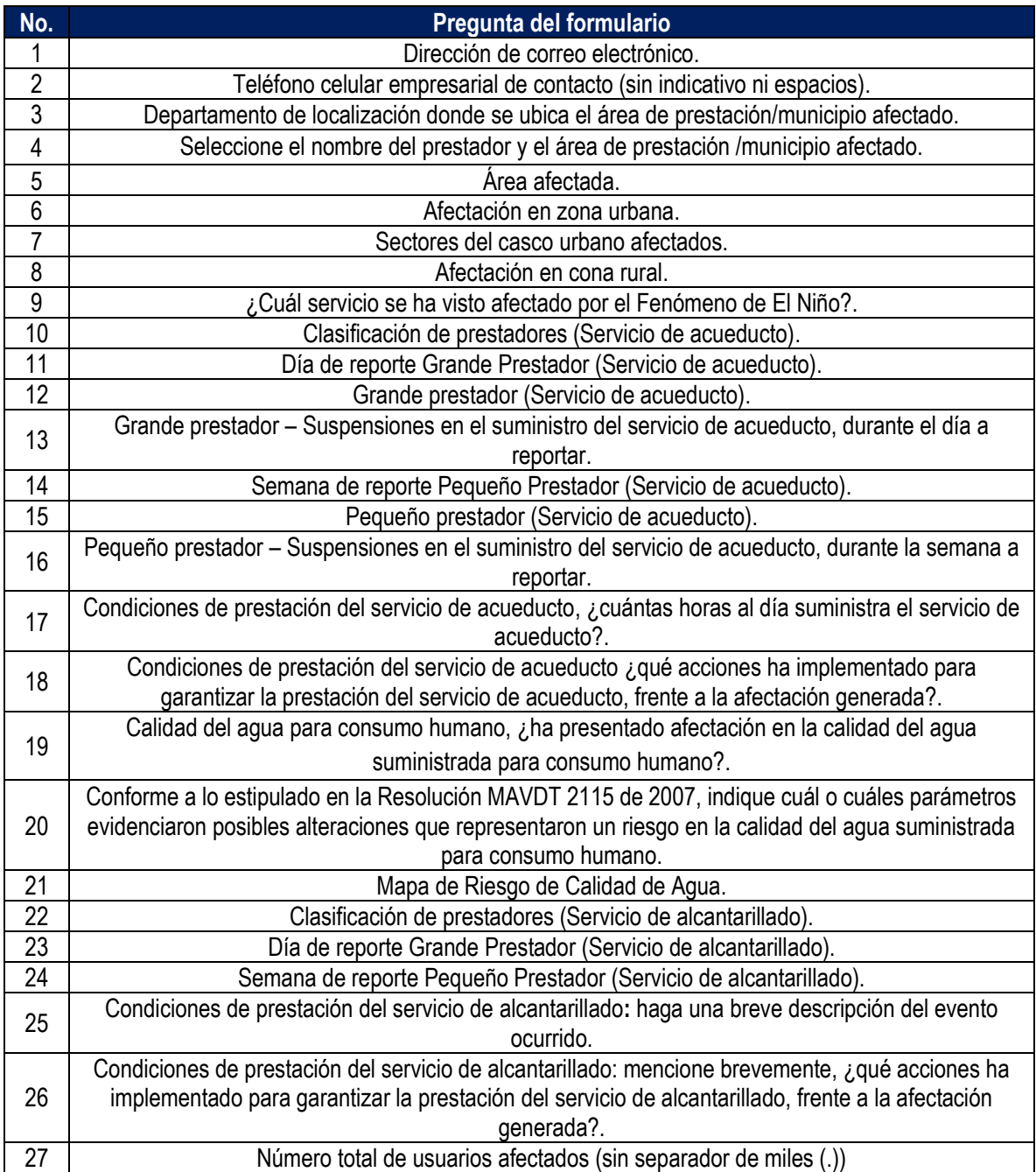

**1. Dirección de correo electrónico:** diligencie la información del correo electronico asociado al prestador, preferiblemente el registrado en el Registro Unico de Prestadores (RUPS), o un correo alterno donde pueda ser contactado el prestador.

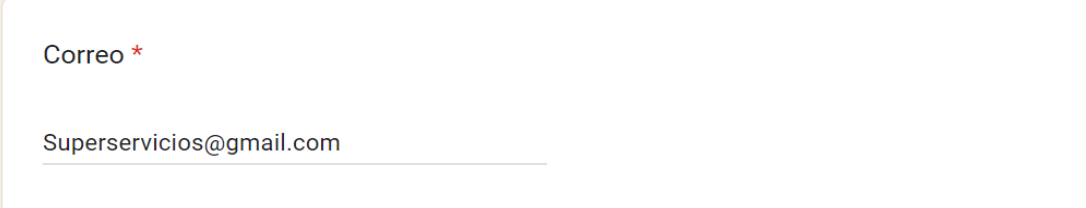

**2. Teléfono celular empresarial de contacto (sin indicativo ni espacios**): indique el número celular de contacto, preferiblemente el número de teléfono registrado en SUI, o en su defecto una línea alterna para comunicación con el prestador.

Teléfono celular empresarial de contacto (sin indicativo ni espacios) \*

3219173542

**3. Departamento de localización:** de la lista desplegable, seleccione el departamento donde se ubica su área de prestación/municipio afectado.

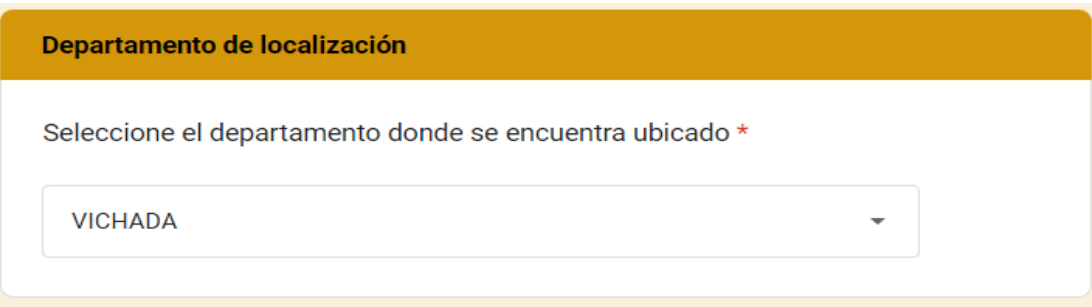

**4. Seleccione el nombre del prestador y el área de prestación/municipio afectado:** de acuerdo con el departamento seleccionado en la pregunta 3, se habilitará una lista desplegable. Por favor seleccione el nombre del prestador y el área de prestación/municipio afectado correspondiente.

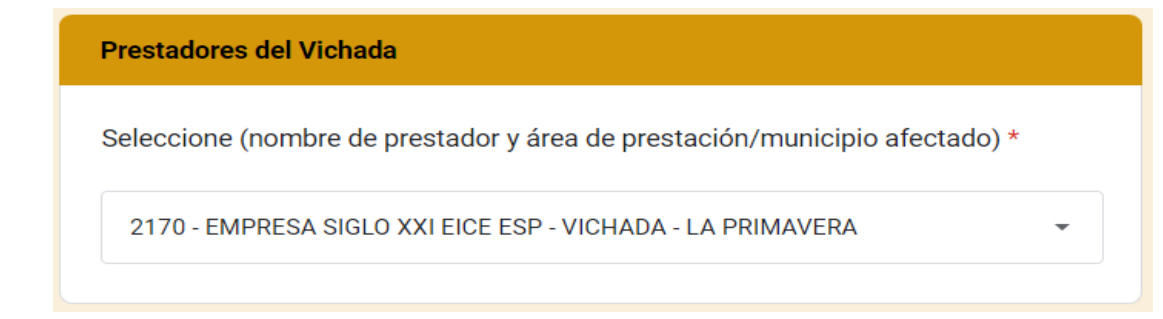

**5. Área afectada:** indique, la zona en la que el servicio se encuentra afectado.

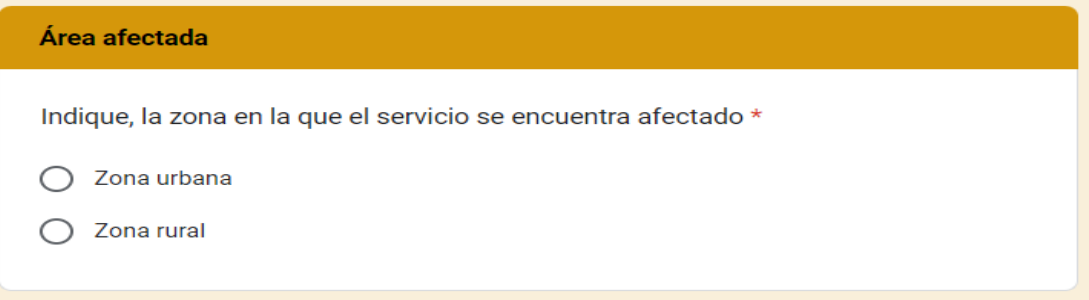

Si su respuesta es que ha presentado afectación en la zona urbana, se habilitarán lan preguntan 6 y 7, en la cuál deberá indicar lo siguiente:

**6. Afectación en zona urbana:** si la afectación abarca toda la zona urbana, seleccione "Totalidad del casco urbano". Si la afectación se limita a ciertos sectores o barrios del casco urbano, seleccione "Algunos sectores o barrios del casco urbano".

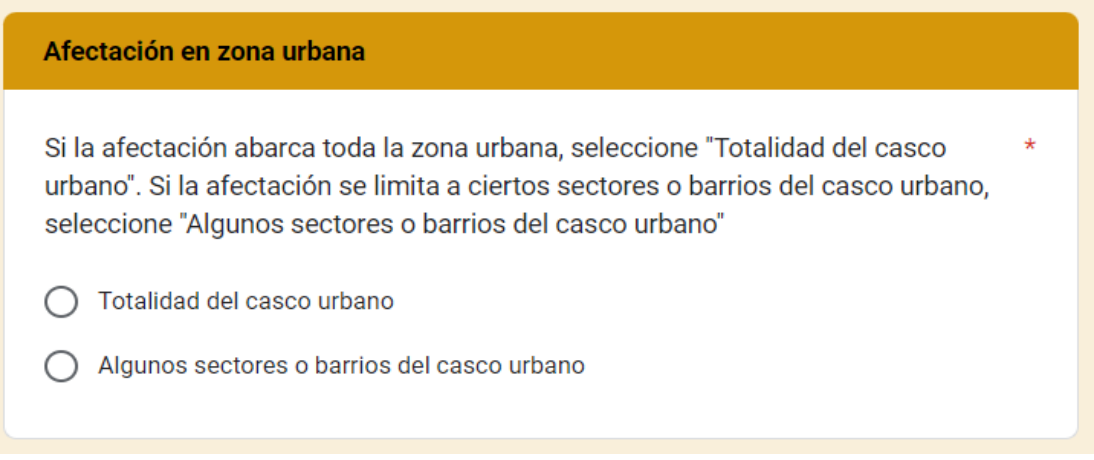

Si su respuesta es "Algunos sectores o barrios del casco urbano", se habilitará la siguiente pregunta:

**7. Sectores del casco urbano afectados:** dependiendo de su localización, mencione el nombre del lugar afectado, indicando si se trata de una localidad, sector, barrio u otro. *Por ejemplo: Localidad*  *Usaquén, Barrio Santa Teresa.* Tenga en cuenta que este campo permite hasta un máximo de 1.000 caracteres.

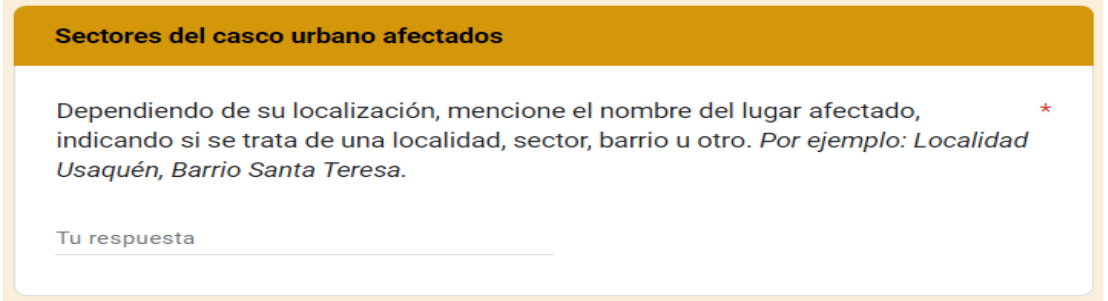

En caso de que haya presentado afectación en la zona rural, se habilitará la pregunta 8, en la cuál deberá indicar lo siguiente:

**8. Afectación en zona rural:** mencione el nombre del lugar afectado, indicando si se trata de una vereda, corregimiento o centro poblado. *Por ejemplo: Vereda La Chorrera, Corregimiento El Totumo, o Centro poblado La Ceja.* Tenga en cuenta que este campo permite hasta un máximo de 1.000 caracteres.

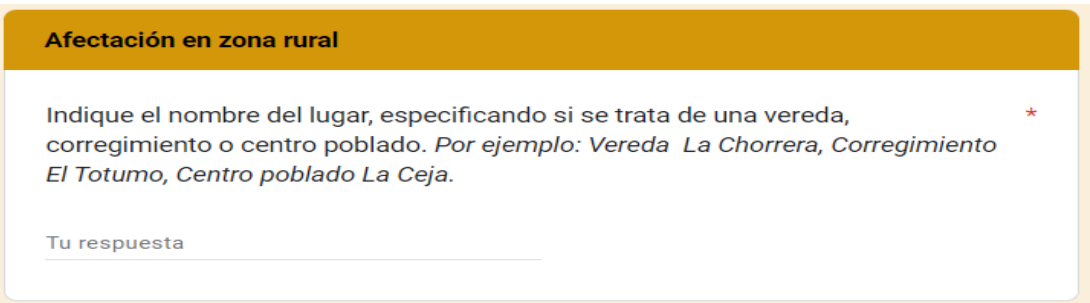

Independientemente, de las respuestas a las preguntas 5, 6, 7 y 8 se habilitará la siguiente pregunta:

**9. ¿Cuál servicio se ha visto afectado por el Fenómeno de El Niño?:** seleccione el servicio que se ha visto afectado por el Fenómeno de El Niño. En caso de presentar afectación en ambos servicios (acueducto y alcantarillado), por favor diligencie nuevamente el formulario escogiendo el otro servicio afectado.

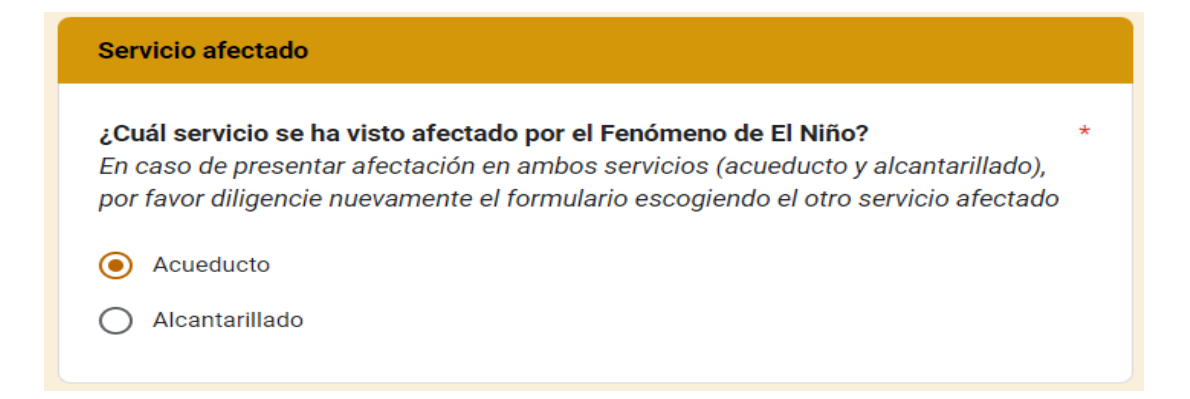

Si su respuesta en la pregunta 9 es "Acueducto", se habilitarán las preguntas de la 10 a la 21. Si por el contrario su respuesta es "Alcantarillado", continue diligenciando el formulario desde la pregunta 22:

#### ❖ *Servicio de acueducto*

**10. Clasificación de prestadores (Servicio de acueducto):** según la clasificación entre Pequeños Prestadores (que atienden de 1 a 2.500 suscriptores) y Grandes Prestadores (que atienden más de 2.500 suscriptores), elija a qué tipo de prestador pertenece.

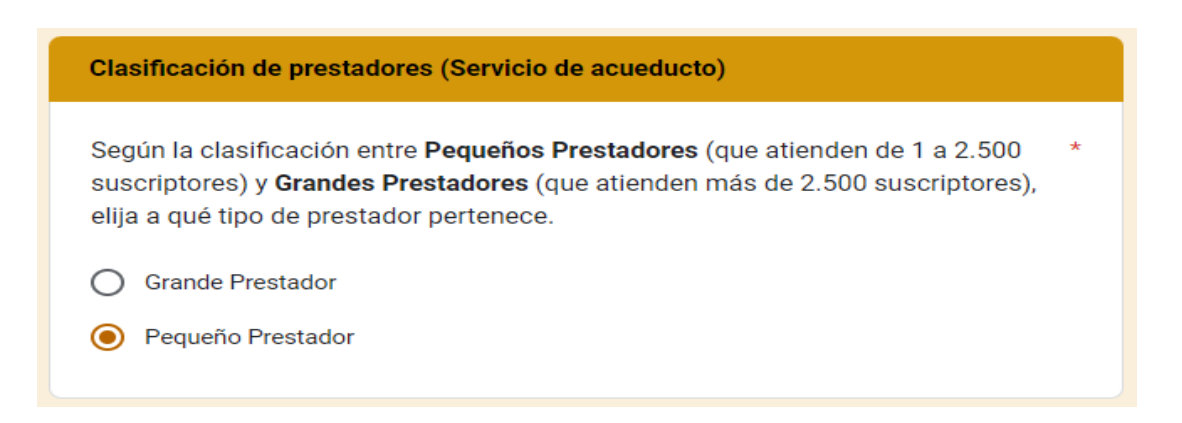

Considerando que el reporte de frecuencia para grandes y pequeños prestadores es eventualmente diario y semanal, respectivamente. Deberá tener en cuenta lo siguiente:

Si su respuesta a la pregunta 10 es "Grande Prestador", se habilitarán las siguientes preguntas:

**11. Día de reporte Grande Prestador (Servicio de acueducto):** indique la fecha del día a reportar en el formato día/mes/año (dd/mm/aaaa).

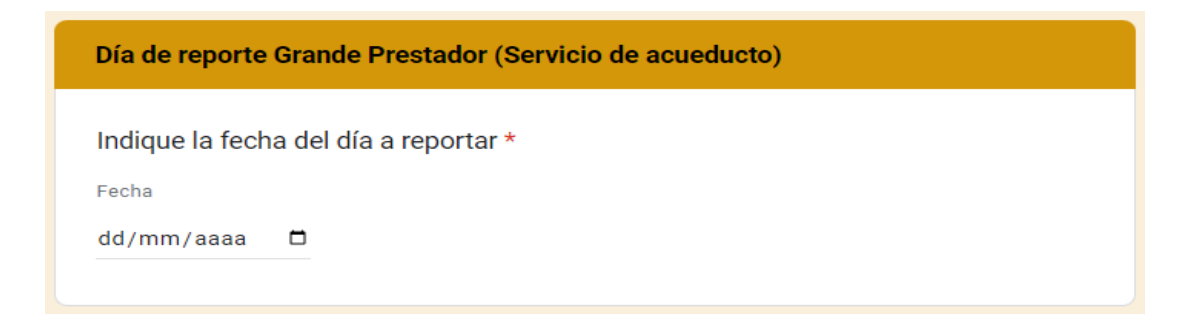

**12. Grande prestador (Servicio de acueducto):** debido a la afectación generada, indique ¿se han presentado suspensiones en el suministro del servicio

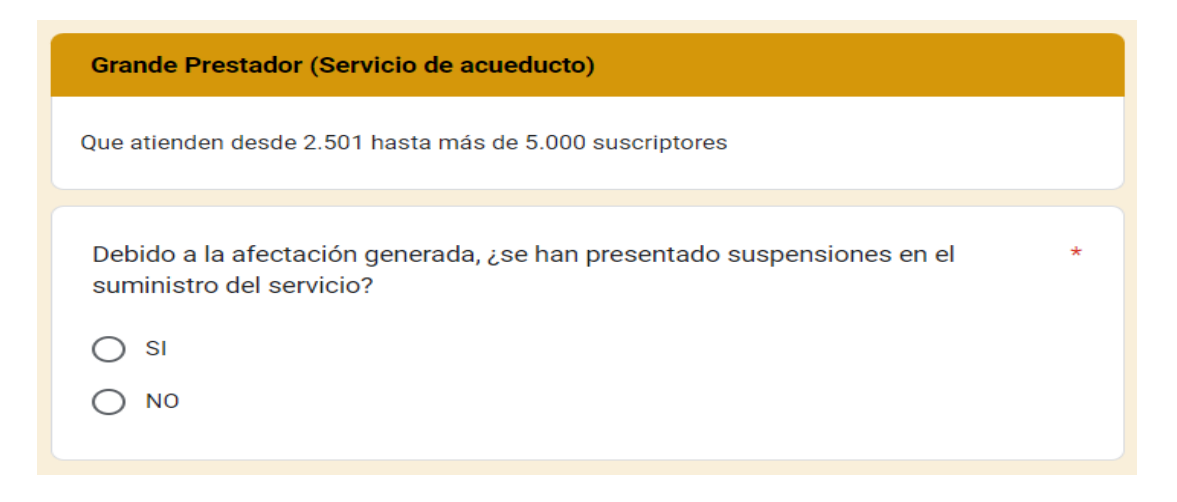

Si ha presentado suspensiones en el suministro del servicio seleccione "SI" y continue respondiendo la pregunta 13 , de lo contrario seleccione "NO" y continue diligenciando el formulario a partir de la pregunta 17.

**13. Grande prestador – Suspensiones en el suministro del servicio de acueducto, durante el día a reportar:** de la lista desplegable, seleccione el intervalo de horas durante las cuales registró la suspensión del servicio durante el día a reportar. No incluya horas ya contabilizadas en días anteriores.

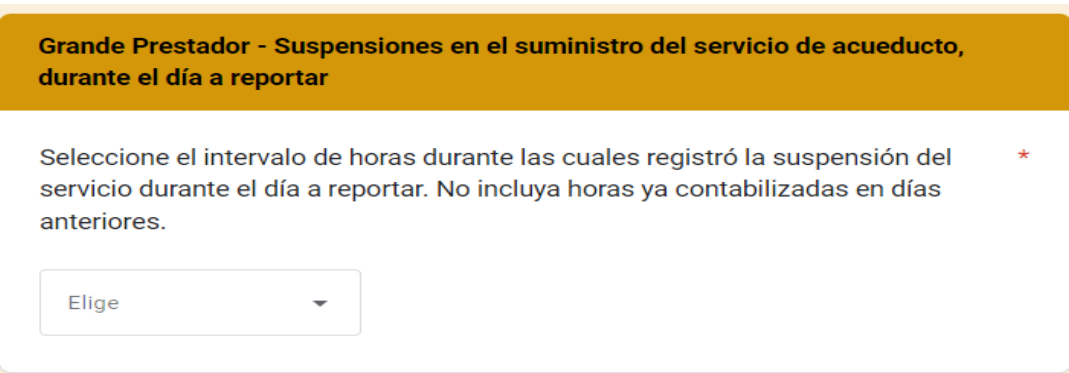

Si su respuesta a la pregunta 10 es "Pequeño Prestador" se habilitarán las siguientes preguntas:

**14. Semana de reporte Pequeño Prestador (Servicio de acueducto):** especifique la semana que desea reportar y utilice el siguiente formato al hacerlo: Ejemplo: 23/11/2023 al 30/11/2023.

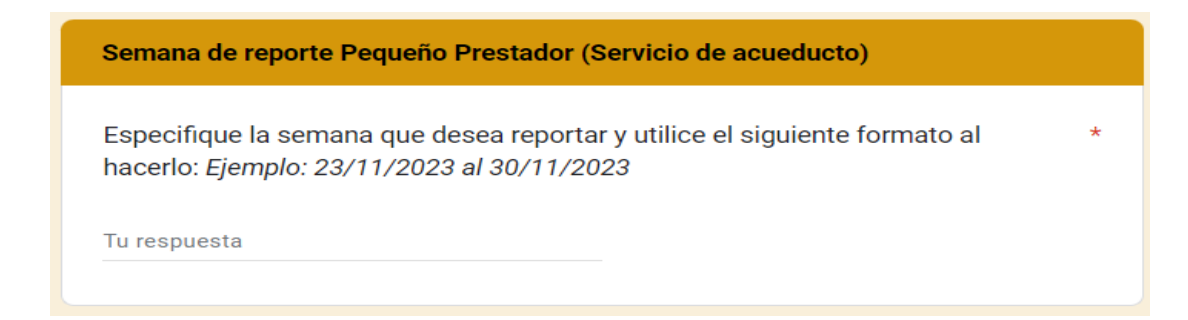

**15. Pequeño prestador (Servicio de acueducto):** debido a la afectación, indique ¿se han presentado suspensiones en el suministro del servicio.

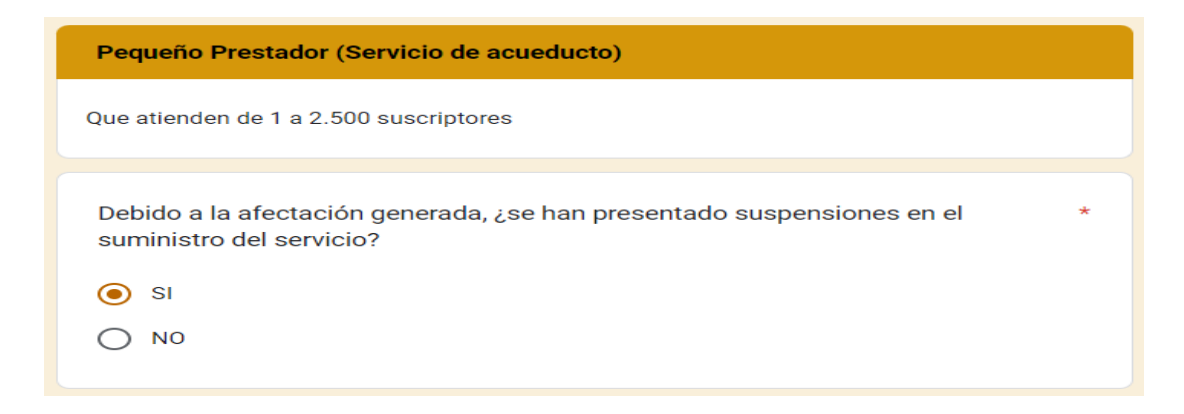

Si ha presentado suspensiones en el suministro del servicio seleccione "SI" y continue respondiendo la pregunta 16, de lo contrario seleccione "NO" y continue diligenciando el formulario a partir de la pregunta 17.

**16. Pequeño prestador – Suspensiones en el suministro del servicio de acueducto, durante la semana a reportar:** de la lista desplegable, seleccione el intervalo de días durante las cuales registró la suspensión del servicio durante la semana a reportar. No incluya los días ya contabilizados en semanas anteriores.

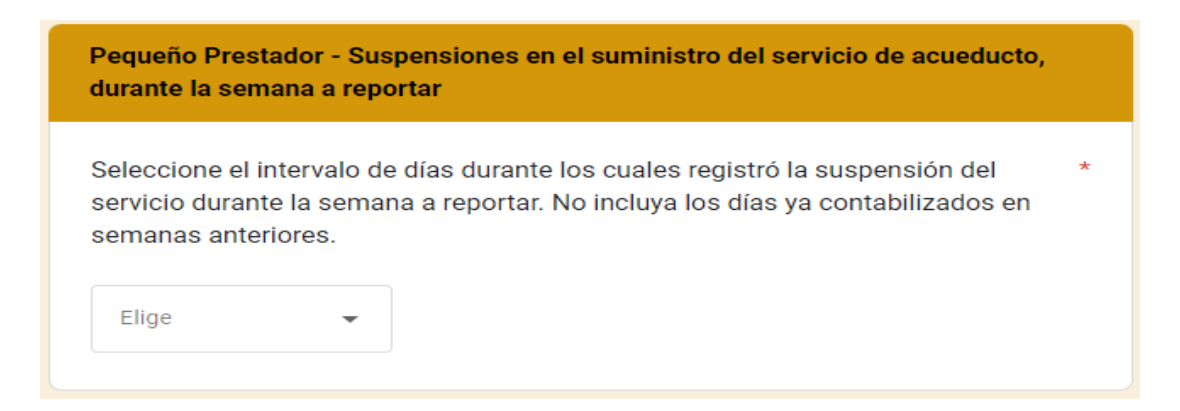

**17. Condiciones de prestación del servicio de acueducto:** de la lista desplegable, indique: en condiciones normales de la prestación, ¿cuántas horas al día suministra el servicio de acueducto?. (De 1 a 24 horas).

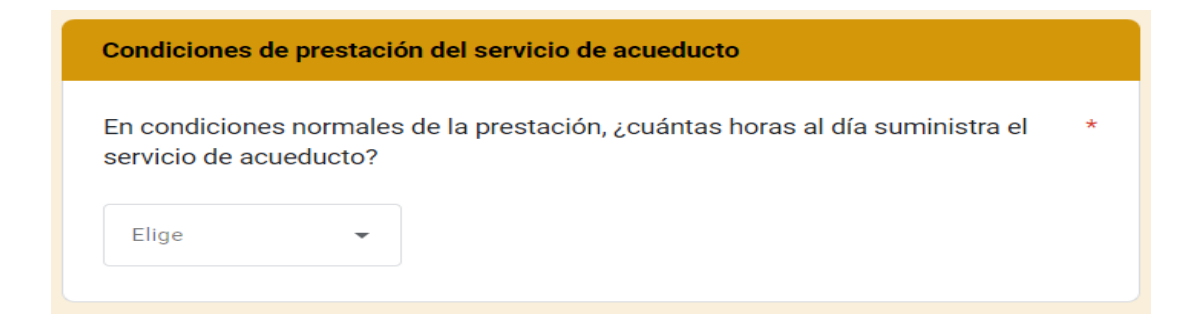

**18. Condiciones de prestación del servicio de acueducto:** mencione brevemente, ¿qué acciones ha implementado para garantizar la prestación del servicio de acueducto, frente a la afectación generada?. Tenga en cuenta que este campo permite hasta un máximo de 1.000 caracteres.

¿Que acciones ha implementado para garantizar la prestación del servicio de acueducto, frente a la afectación generada?

Tu respuesta

**19. Calidad del agua para consumo humano:** indique ¿ha presentado afectación en la calidad del agua suministrada para consumo humano?

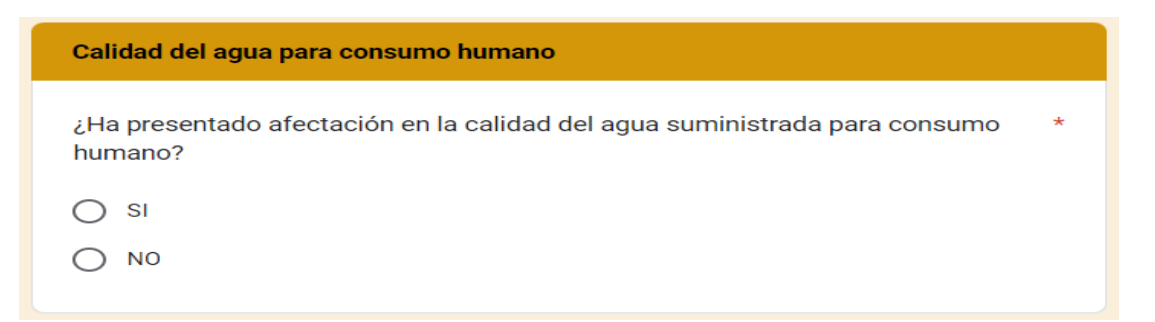

Si ha presentado afectación en la calidad del agua suministrada para consumo humano seleccione "SI" y continue respondiendo la pregunta 20, de lo contrario seleccione "NO" y continue diligenciando el formulario a partir de la pregunta 21.

**20. Conforme a lo estipulado en la Resolución MAVDT 2115 de 2007, indique cuál o cuáles parámetros evidenciaron posibles alteraciones que representaron un riesgo en la calidad del agua suministrada para consumo humano:** en caso de que por el Fenómeno de El Niño haya presentado alteraciones en la calidad del agua suministrada, de la lista desplegable, seleccione cuál o cuáles parámetros se vieron afectados, conforme a los resultados de calidad de agua que se tengan disponibles para la fecha del reporte, de lo contrario seleccionar la opción, "Ninguna de las anteriores".

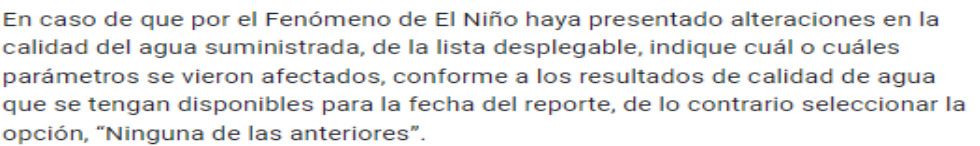

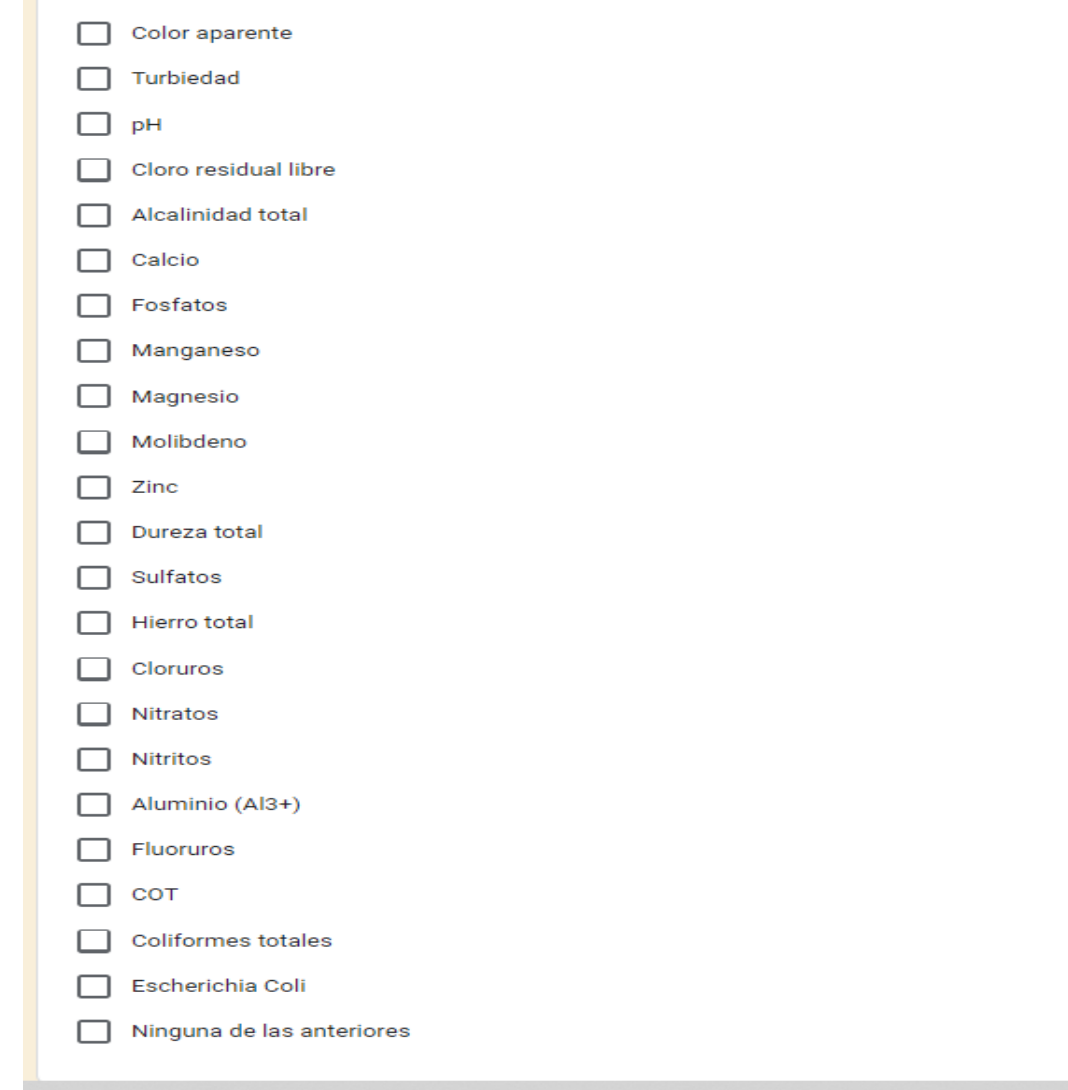

**21. Mapa de Riesgo de Calidad de Agua:** conforme a lo estipulado en la Resolución MAVDT 4716 de 2010, indique si cuenta con el instrumento actualizado del Mapa de Riesgo de Calidad de Agua. Si cuenta con el acto administrativo de Mapa de Riesgo de Calidad de Agua, seleccione "SI", de lo contrario seleccione "NO". En caso de haber respondido anteriormente a esta pregunta, seleccione la opción "Diligenciado previamente".

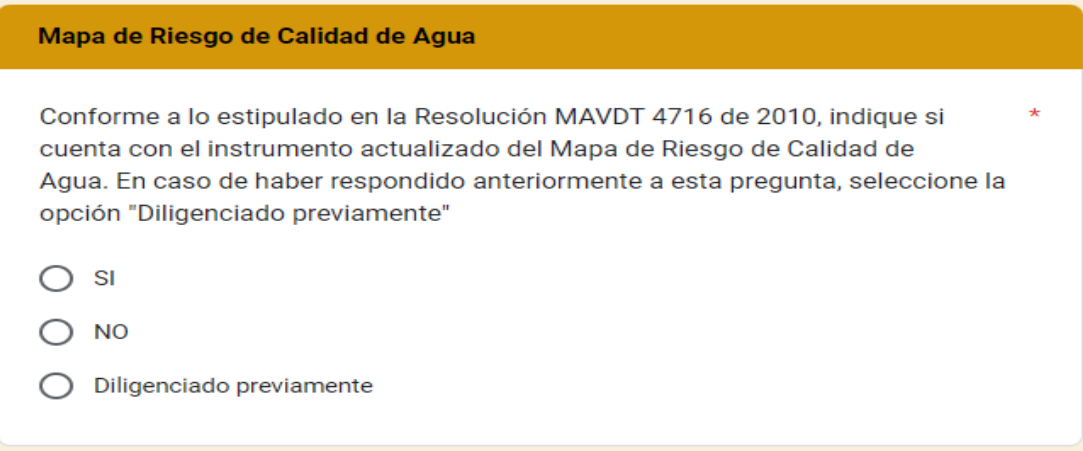

Si su respuesta en la pregunta 9 es "Alcantarillado", se habilitarán las siguientes preguntas de la 22 a la 26, de la siguiente manera:

#### ❖ *Servicio de alcantarillado*

**22. Clasificación de prestadores (Servicio de alcantarillado):** según la clasificación entre Pequeños Prestadores (que atienden de 1 a 2.500 suscriptores) y Grandes Prestadores (que atienden más de 2.500 suscriptores), elija a qué tipo de prestador pertenece.

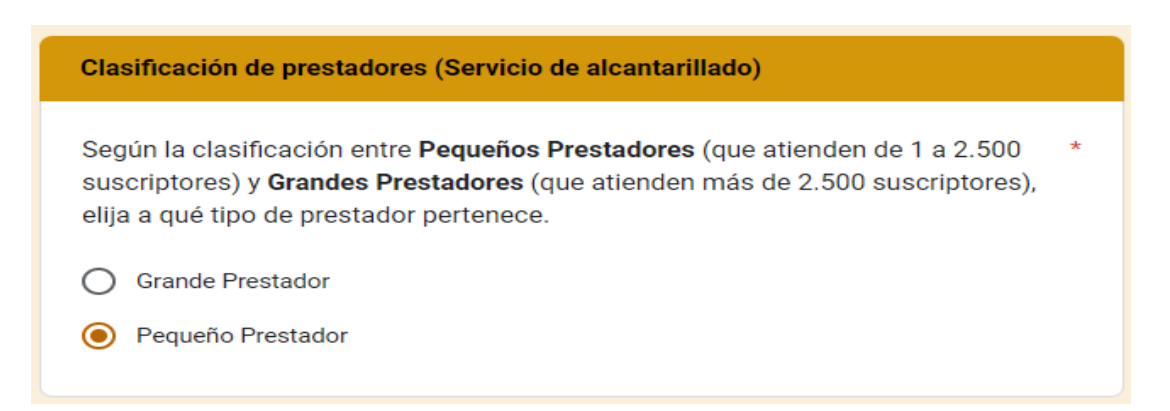

Considerando que el reporte de frecuencia para grandes y pequeños prestadores es eventualmente diario y semanal, respectivamente. Deberá tener en cuenta lo siguiente:

Si su respuesta a la pregunta 22 es "Grande Prestador", se habilitará las siguiente pregunta:

**23. Día de reporte Grande Prestador (Servicio de alcantarillado):** indique la fecha del día a reportar en el formato día/mes/año (dd/mm/aaaa).

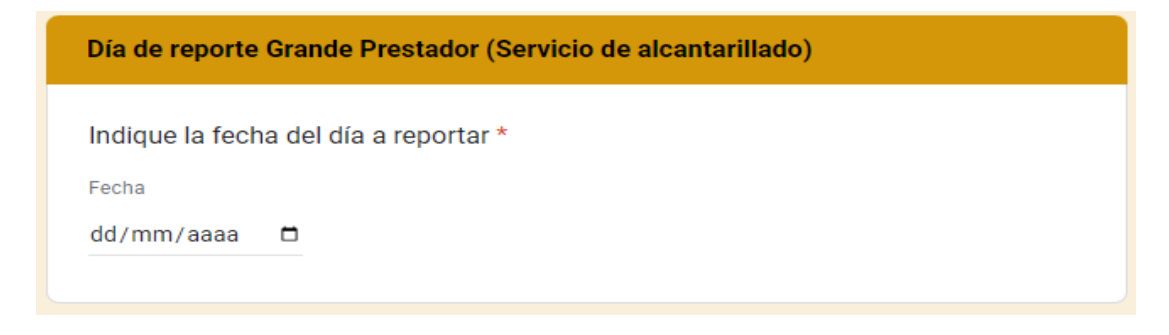

Si por el contrario, su respuesta a la pregunta 22 es "Pequeño Prestador", se habilitará las siguiente pregunta:

**24. Semana de reporte Pequeño Prestador (Servicio de alcantarillado):** especifique la semana que desea reportar y utilice el siguiente formato al hacerlo: Ejemplo: 23/11/2023 al 30/11/2023.

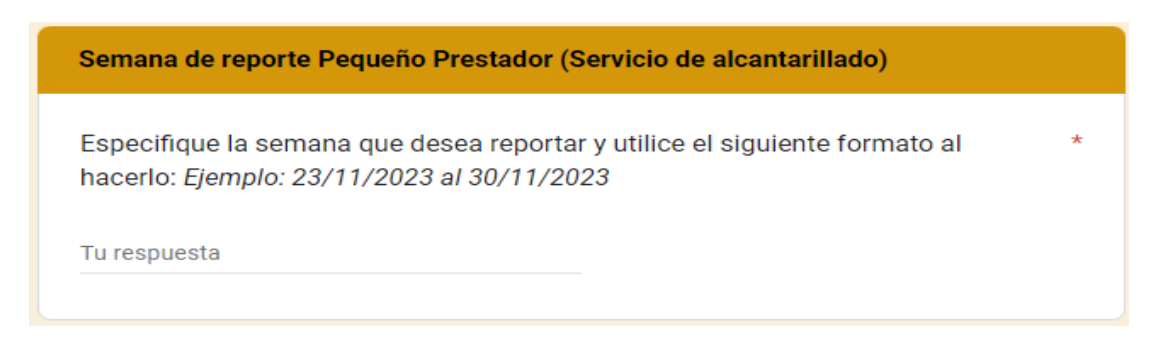

Independientemente, de las respuestas a las preguntas 22, 23 y 24 se habilitarán la siguientes preguntas:

*25.* **Condiciones de prestación del servicio de alcantarillado:** haga una breve descripción del evento ocurrido. Tenga en cuenta que este campo permite hasta un máximo de 1.000 caracteres.

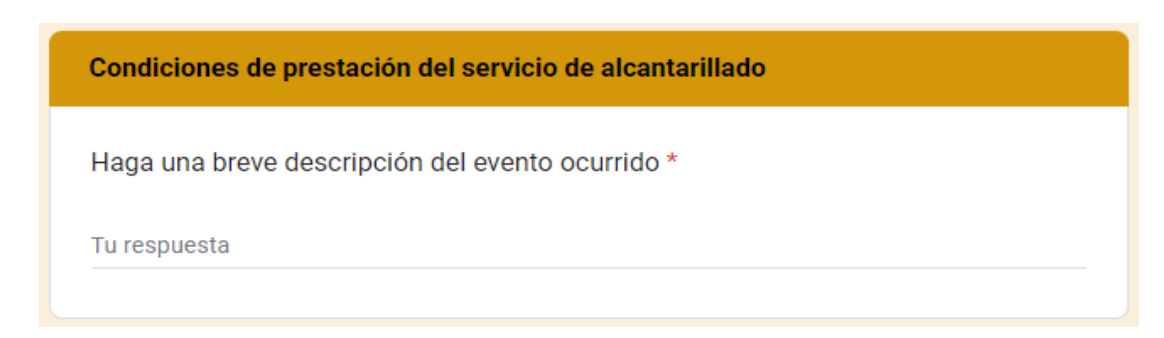

**26. Condiciones de prestación del servicio de alcantarillado:** mencione brevemente, ¿qué acciones ha implementado para garantizar la prestación del servicio de alcantarillado, frente a la afectación generada?. Tenga en cuenta que este campo permite hasta un máximo de 1.000 caracteres.

¿Que acciones ha implementado para garantizar la prestación del servicio de alcantarillado, frente a la afectación generada?

Tu respuesta

Independientemente, de las respuestas a las preguntas de la 9 a la 26, se habilitará la siguiente pregunta:

**27. Número total de usuarios afectados (sin separador de miles (.)):** indique el número de suscriptores afectados por la suspensión, racionamiento del servicio o cualquier afectación durante el periodo reportado en el área de prestación/municipio afectado. Tenga en cuenta que este campo permite únicamente un número entero.

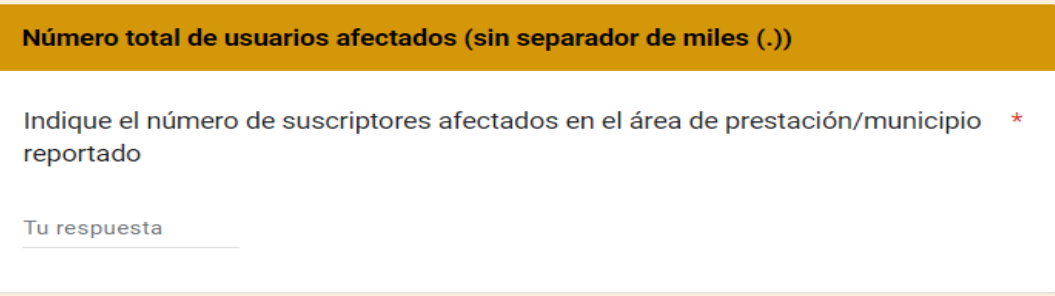

Una vez diligenciado el formulario en su totalidad, haga clic en "ENVIAR" para finalizar.

## **1.3 FORMULARIO REPORTE DE PLANES DE EMERGENCIA Y CONTINGENCIA**

Recuerde que deberá diligenciar este formulario UNA SOLA VEZ. Además, EVENTUALMENTE, deberá ACTUALIZAR la información de las variables solicitadas en este formulario cuando SE ACTIVE O ACTUALICE EL PEC debido al Fenómeno de El Niño.

El formulario para el reporte de información acerca de los Planes de Emergencia y Contingencia, solicita lo siguiente:

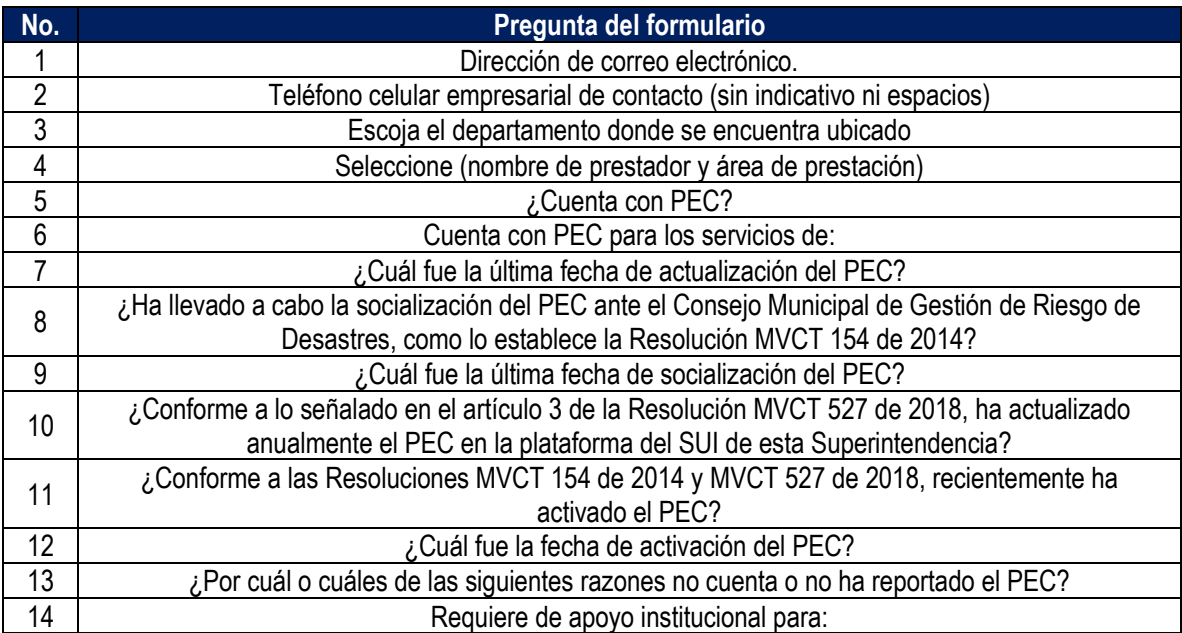

**1. Dirección de correo electrónico:** diligencie la información del correo electronico asociado al prestador, preferiblemente el registrado en el Registro Unico de Prestadores (RUPS), o un correo alterno donde pueda ser contactado el prestador.

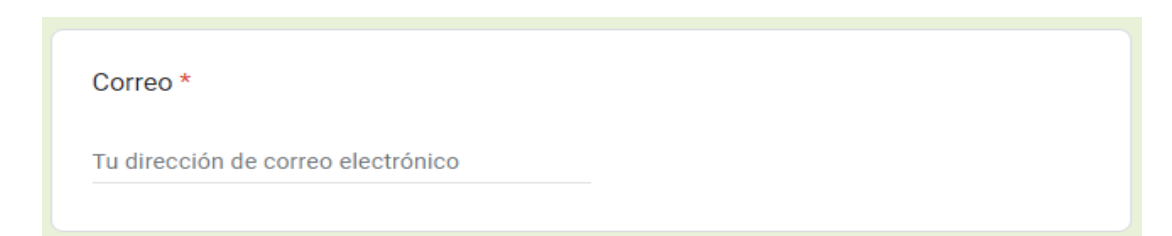

**2. Teléfono celular empresarial de contacto (sin indicativo ni espacios):** indique el número celular de contacto, preferiblemente el número de teléfono registrado en SUI, o en su defecto una línea alterna para comunicación con el prestador.

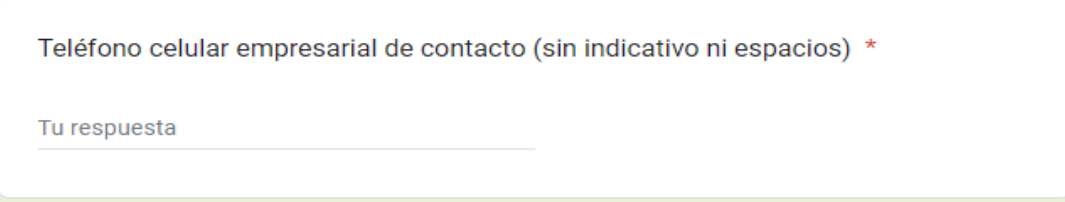

**3. Departamento de localización:** de la lista desplegable, seleccione el departamento donde se encuentra ubicado.

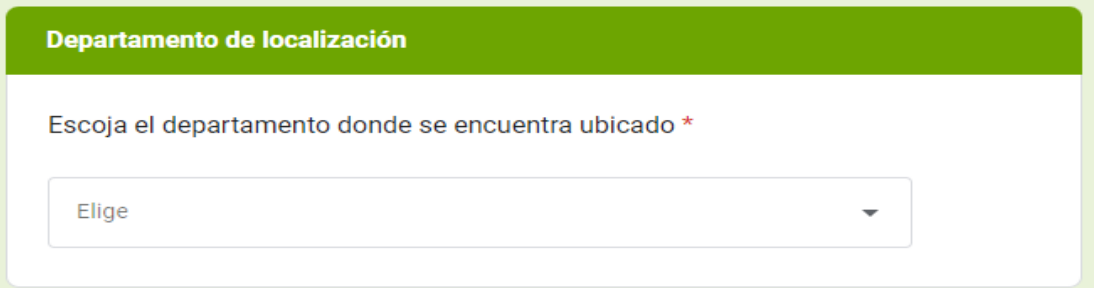

**4. Seleccione el nombre de prestador y área de prestación:** de acuerdo con el departamento seleccionado en la pregunta 3, se habilitará una lista desplegable. Por favor seleccione el nombre del prestador y el área de prestación.

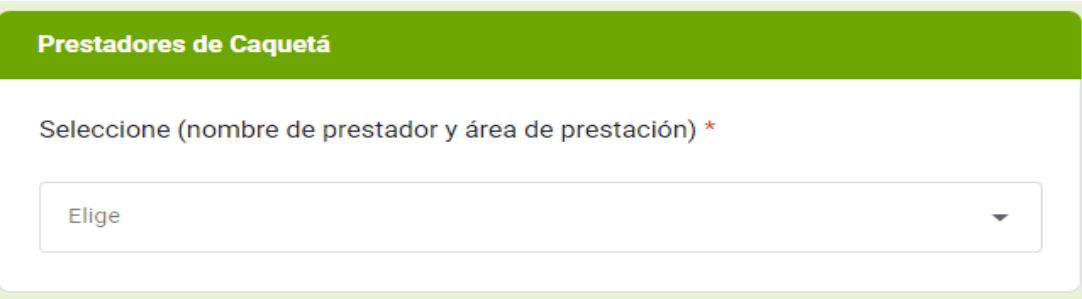

**5. Plan de Emergencia y Contingencia (PEC):** indique **¿cuenta con PEC?**. Si su respuesta es "SI", se habilitarán las preguntas de la 6 a la 12, si por el contrario su respuesta es "NO, continuará diligenciando el formulario a partir de la pregunta 13.

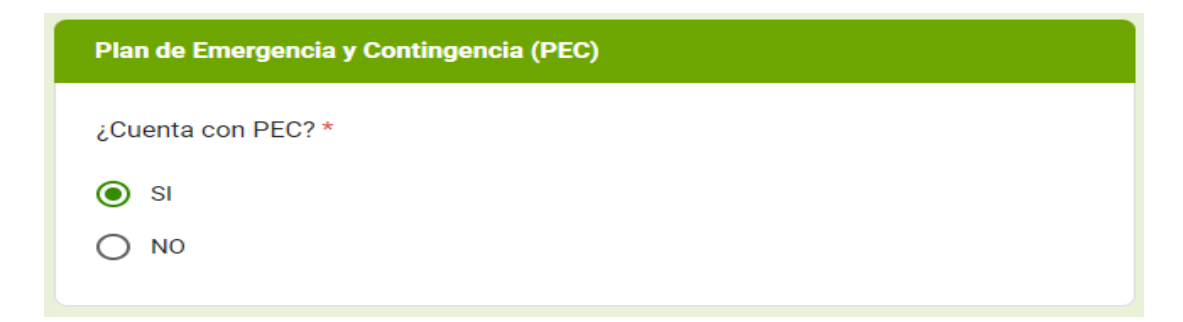

**6. Servicios con PEC. ¿Cuenta con PEC para los servicios de?:** de acuerdo con los servicios prestados, seleccione para cuales servicios cuenta con PEC.

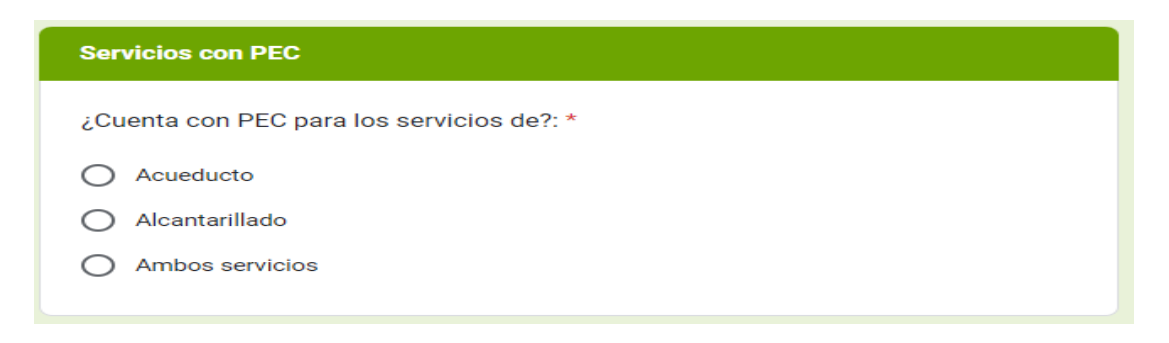

**7. ¿Cuál fue la última fecha de actualización del PEC?:** indique la última fecha en la que actualizó el Plan de Emergencia y Contingencia.

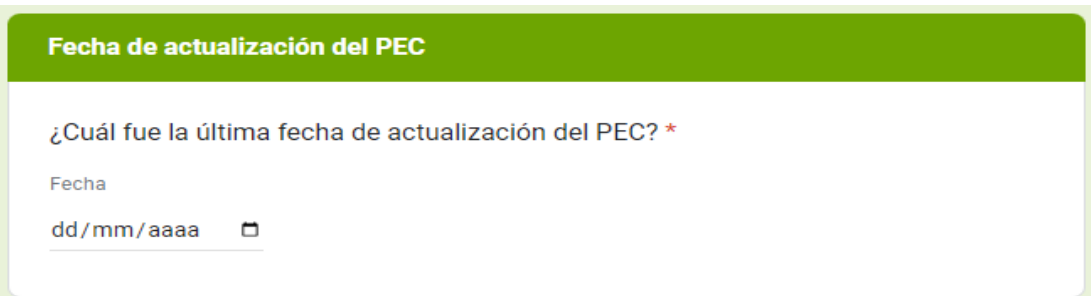

**8. ¿Ha llevado a cabo la socialización del PEC ante el Consejo Municipal de Gestión de Riesgo de Desastres, como lo establece la Resolución MVCT 154 de 2014?:** en caso de que el Plan de Emergencia y Contingencia haya sido socializado ante el Consejo Municipal de Gestión de Riesgo de Desastres, seleccione "SI", de lo contrario seleccione "NO".

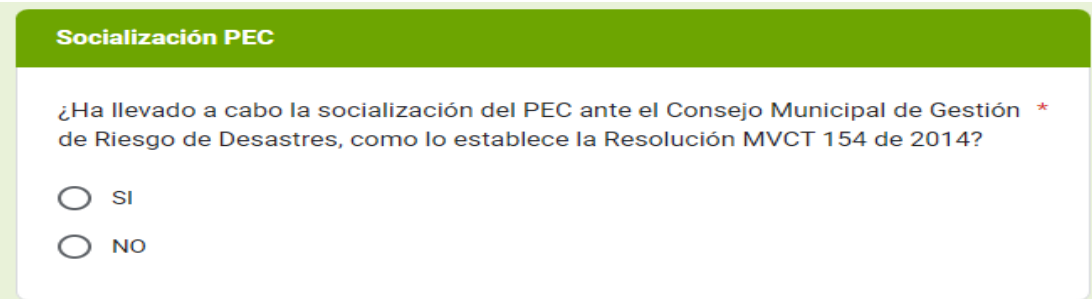

Si seleccionó "NO" continue diligenciando el formulario desde la pregunta 10.

Si su respuesta en la pregunta 8 fue "SI", se habilitarán las preguntas de la 9 a la 12, de la siguiente manera:

**9. ¿Cuál fue la última fecha de socialización del PEC?:** indique la fecha más reciente en la que socializó el Plan de Emergencia y Contingencia.

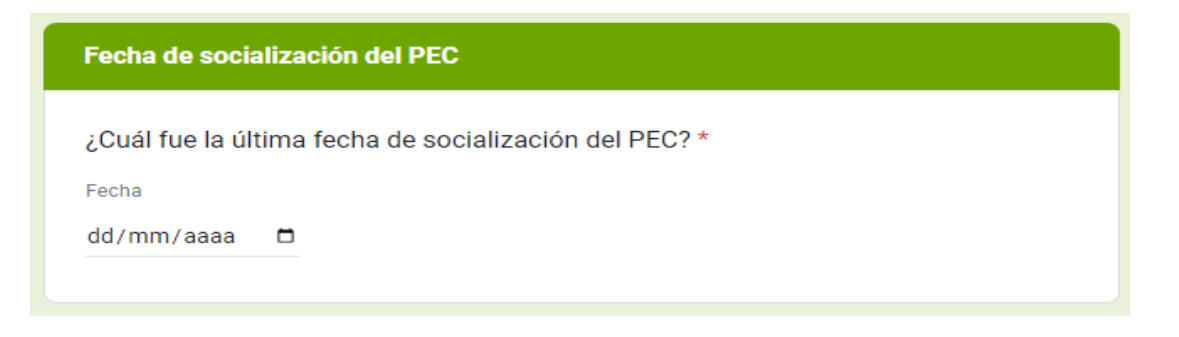

**10. ¿Conforme a lo señalado en el artículo 3 de la Resolución MVCT 527 de 2018, ha actualizado anualmente el PEC en la plataforma del SUI de esta Superintendencia?:** si actualizó el Plan de Emergencia y Contingencia, seleccione "SI", de lo contrario seleccione "NO", y continue diligenciando el formulario.

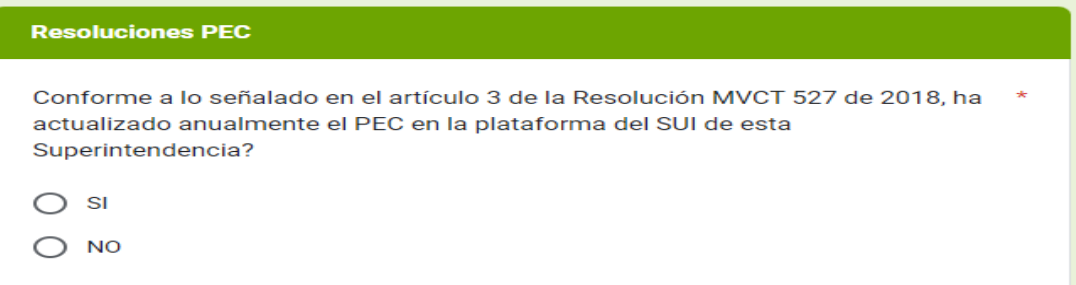

**11. ¿Conforme a las Resoluciones MVCT 154 de 2014 y MVCT 527 de 2018, desde que el Instituto de Hidrología, Meteorología y Estudios Ambientales (IDEAM) declaró oficialmente el Fenómeno de El Niño en noviembre de 2023, ha activado el PEC por este evento climático?:**  si ha activado el Plan de Emergencia y Contingencia desde el 03 de noviembre de 2023 debido al Fenómeno de El Niño, seleccione "SÍ"; de lo contrario, seleccione "NO".

Conforme a las Resoluciones MVCT 154 de 2014 y MVCT 527 de 2018, desde que el Instituto de Hidrología, Meteorología y Estudios Ambientales (IDEAM) declaró oficialmente el Fenómeno de El Niño en noviembre de 2023, ha activado el PEC por este evento climático?

 $\bigcap$  si

 $\bigcirc$  NO

Si su respuesta en la pregunta 11 fue "SI", se habilitará la pregunta 12; posteriormente, seleccione "ENVIAR" para finalizar.

**12. ¿Cuál fue la fecha de activación del PEC?:** indique la fecha en la que activó el Plan de Emergencia y Contingencia debido al Fenómeno de El Niño. Esta fecha debe ser igual o posterior al 03 de noviembre de 2023, cuando el IDEAM declaró oficialmente este evento climático.

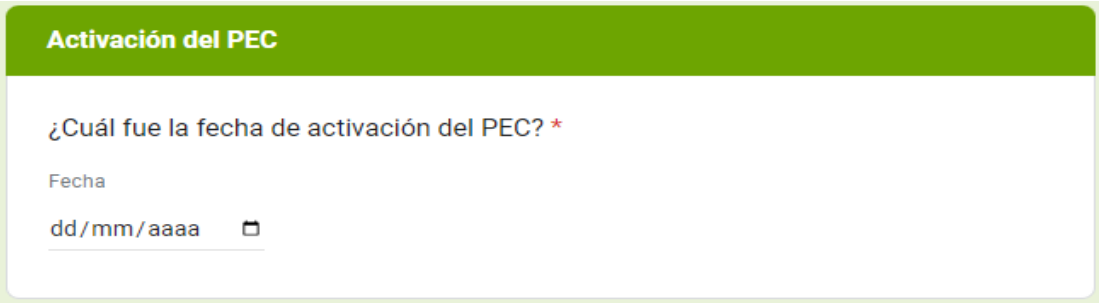

**13. ¿Por cuál o cuáles de las siguientes razones no cuenta con el PEC?:** de la lista desplegable, selecciones la razón o razones por las que no cuenta con el Plan de Emergencia y Contingencia (PEC). Si ninguna de las opciones se ajusta a las razones, seleccione "Ninguna de las anteriores"

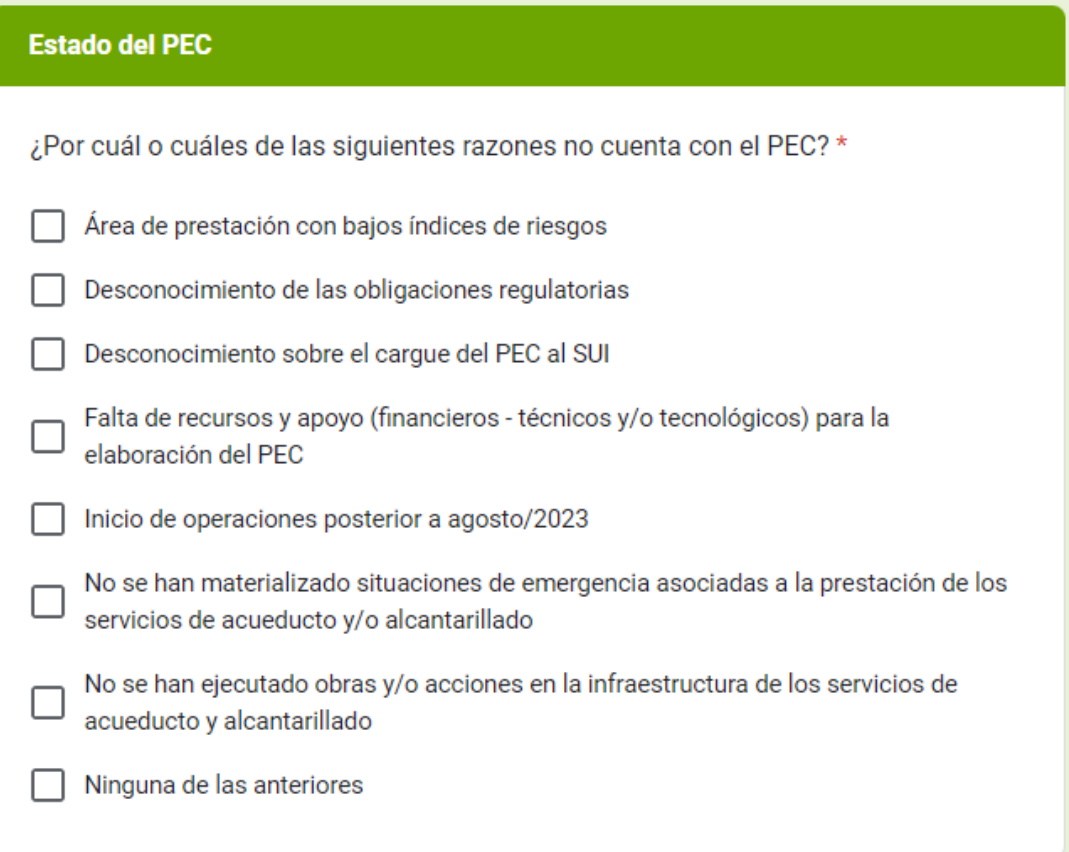

**14. Requiere de apoyo institucional para:** seleccione la opción que corresponda de acuerdo con las necesidades de apoyo institucional que tenga respecto al Plan de Emergencia y Contingencia. Si no necesita apoyo, seleccione la opción "No requiero apoyo".

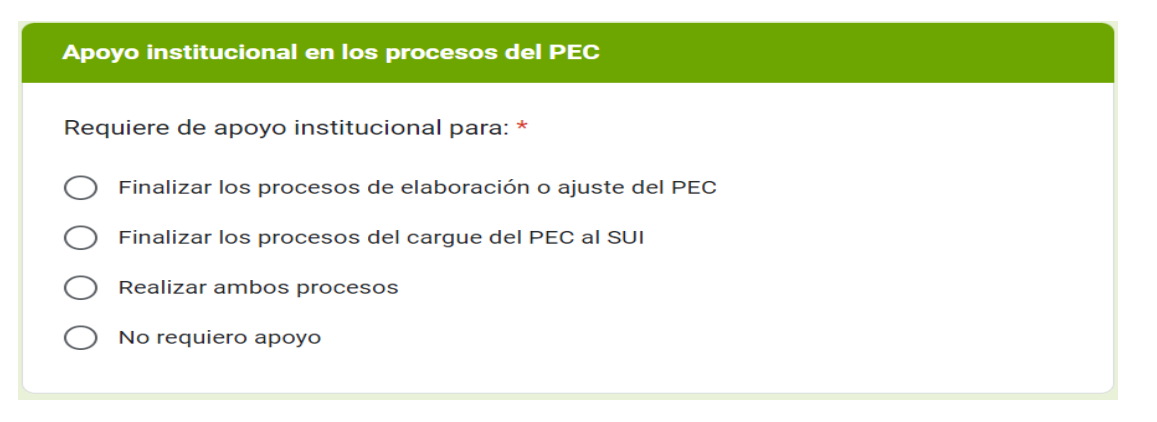

Una vez diligenciado el formulario en su totalidad, haga clic en "ENVIAR" para finalizar.

## **1.4 FORMULARIO DE LA APLICACIÓN DE LA RESOLUCIÓN UAE-CRA 39 DE 2024: DESINCENTIVO AL CONSUMO EXCESIVO DE AGUA POTABLE**

El formulario para el reporte de información, acerca del desincentivo al consumo excesivo de agua potable, solicita lo siguiente:

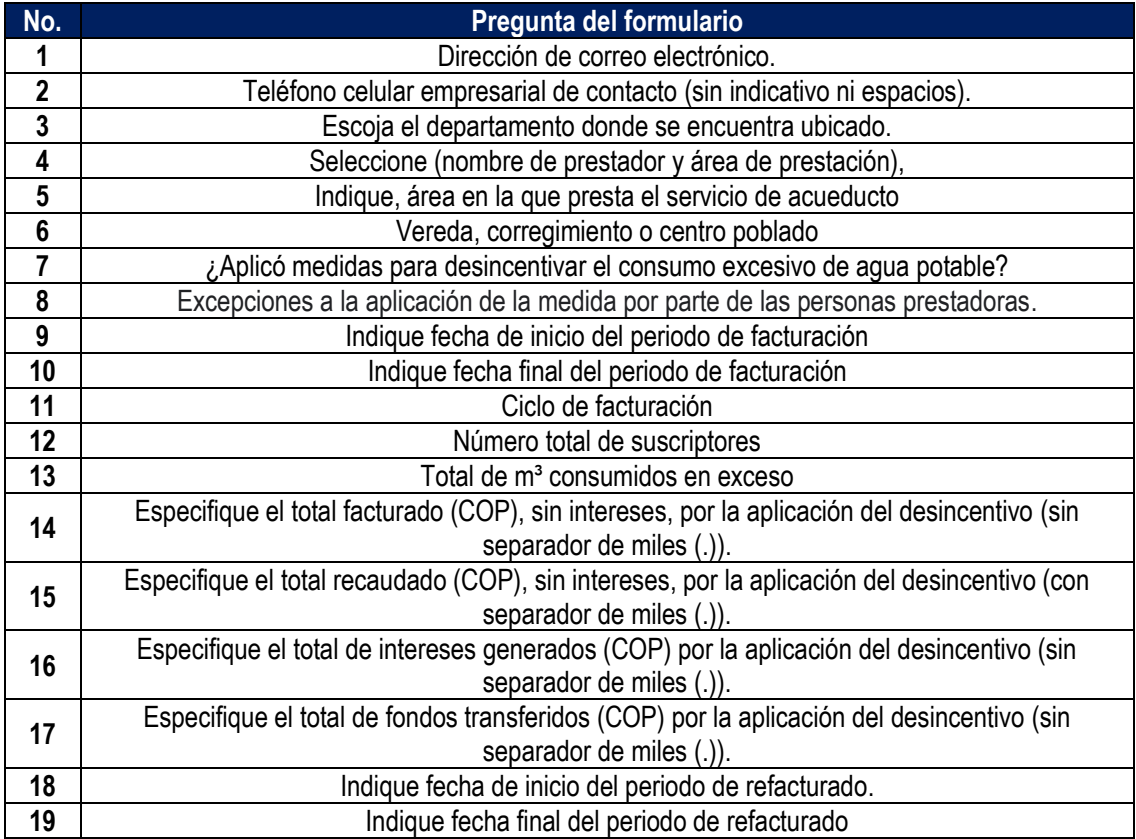

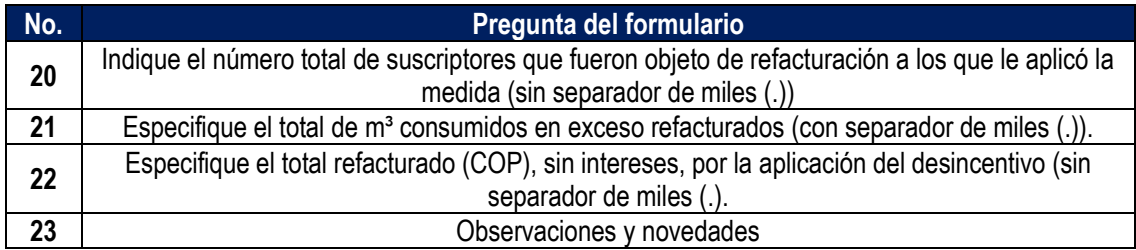

**1. Dirección de correo electrónico:** diligencie la información del correo electrónico asociado al prestador, preferiblemente el registrado en el Registro Único de Prestadores (RUPS), o un correo alterno donde pueda ser contactado el prestador.

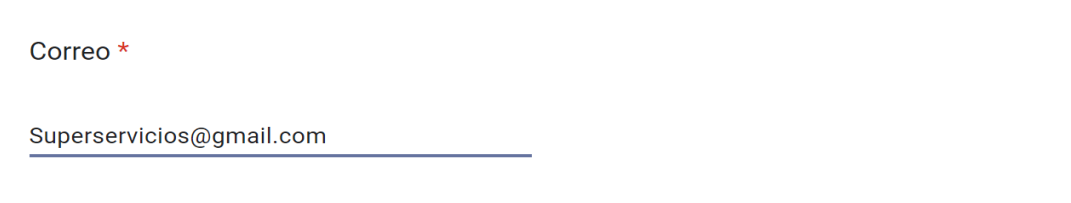

**2. Teléfono celular empresarial de contacto (sin indicativo ni espacios**): indique el número celular de contacto, preferiblemente el número de teléfono registrado en SUI, o en su defecto una línea alterna para comunicación con el prestador.

Teléfono celular empresarial de contacto (sin indicativo ni espacios) \*

3052789631

**3. Departamento de localización:** de la lista desplegable, seleccione el departamento donde se ubica su área de prestación/municipio.

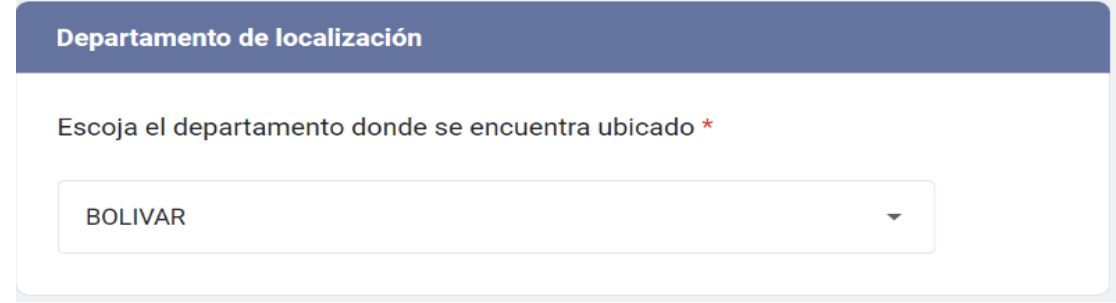

**4. Seleccione el nombre del prestador y el área de prestación/municipio afectado:** de acuerdo con el departamento seleccionado en la pregunta 3, se habilitará una lista desplegable. Por favor seleccione el nombre del prestador y el área de prestación/municipio correspondiente.

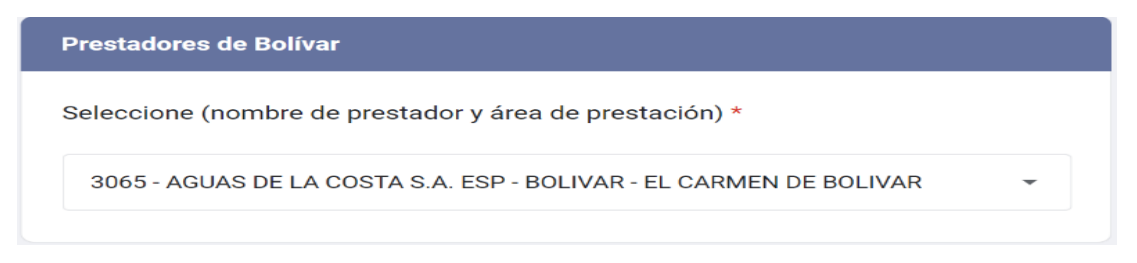

**5. Área en la que presta el servicio de acueducto:** indique, el área en la que presta el servicio de acueducto.

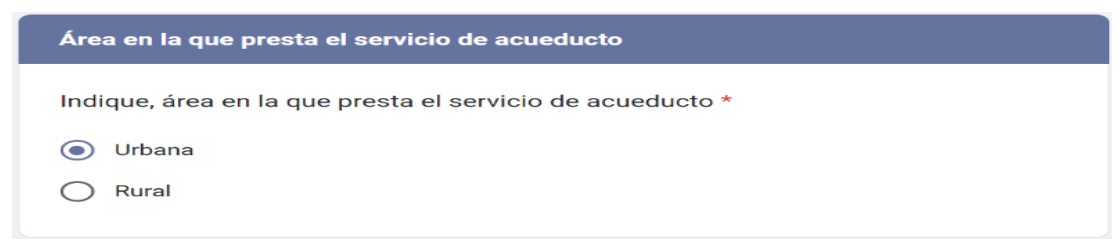

Si su respuesta es "Rural", se habilitará la pregunta 6.

**6. Vereda, corregimiento o centro poblado:** mencione el nombre del lugar afectado, indicando si se trata de una vereda, corregimiento o centro poblado. *Por ejemplo: Vereda La Chorrera, Corregimiento El Totumo, o Centro poblado La Ceja.* Tenga en cuenta que este campo permite hasta un máximo de 1.000 caracteres.

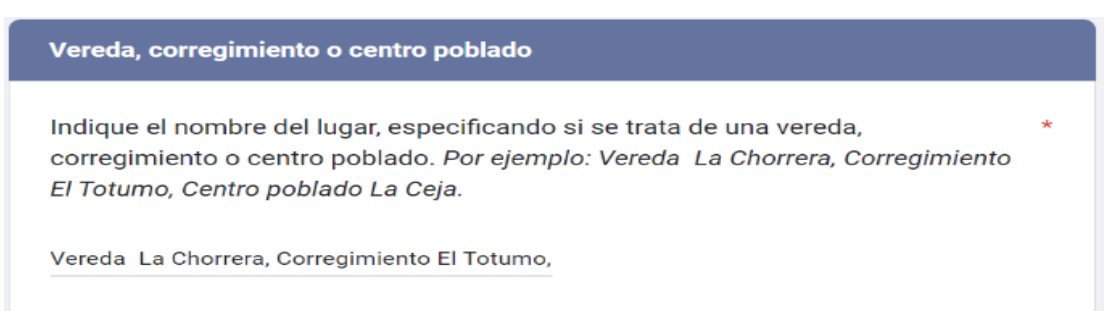

Independientemente, de las respuestas a las preguntas 5 y 6, se habilitará la siguiente pregunta:

**7. ¿Aplicó medidas para desincentivar el consumo excesivo de agua potable?:** si aplicó la medida del desincentivo al consumo excesivo de agua potable, seleccione "SI", de lo contrario seleccione "NO".

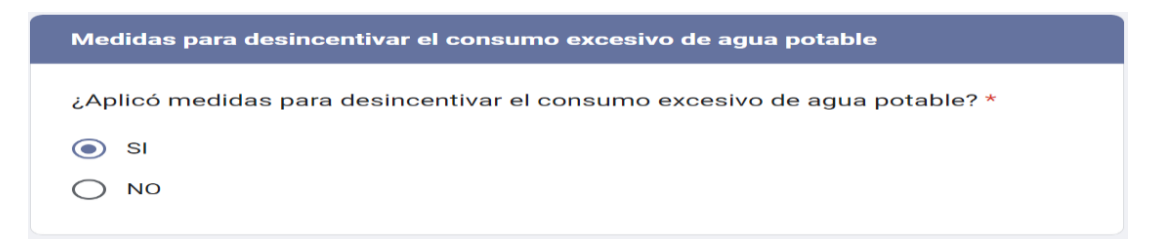

Si su respuesta fue "NO", se habilitará la pregunta 8.

Si su respuesta fue "SI", se habilitará la pregunta 9.

**8. Excepciones a la aplicación de la medida por parte de las personas prestadoras:** seleccione por cuál de las excepciones previstas en el artículo 5 de la Resolución CRA 887 de 20219, no aplicó la medida para desincentivar el consumo excesivo de agua.

Tenga en cuenta que, **"***En caso de la no activación de las medidas para desincentivar el consumo excesivo, deberá remitir la debida justificación y soportes que demuestren alguna de las condiciones previstas en el artículo 5 de la Resolución CRA 887 de 2019".* 

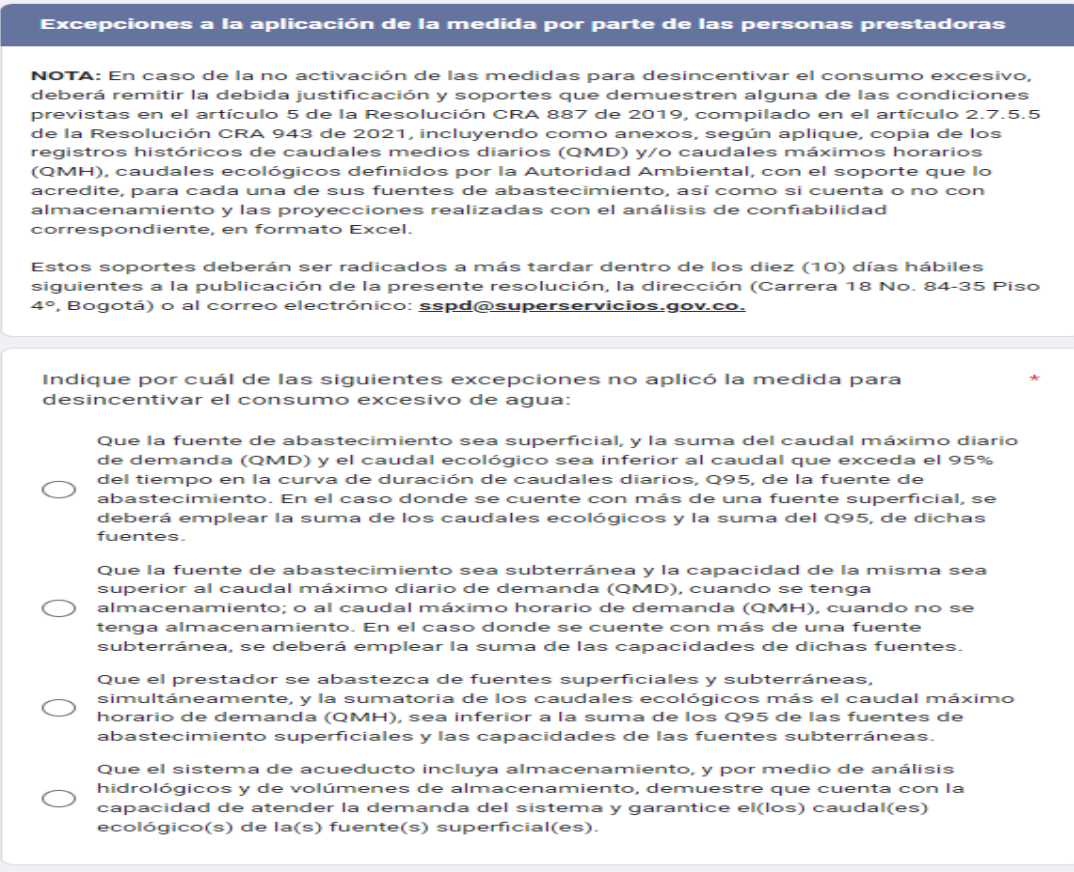

**Nota:** De acuerdo con la opción seleccionada, el prestador deberá remitir los soportes respectivos, que justifiquen la "NO" aplicación de la medida de desincentivo al consumo, información que deberá ser enviada al correo sspd@superservicios.gov.co

Una vez completado el diligenciamiento de la pregunta 8, haga clic en "ENVIAR" para finalizar. Si su respuesta a la pregunta 7 fue "SI", continue diligenciando el formulario desde la pregunta 9.

**9. Indique fecha de inicio del periodo de facturación:** indique la fecha para el periodo de reporte en la que inició la facturación y en la que aplicó el cobro del desincentivo al consumo excesivo de agua.

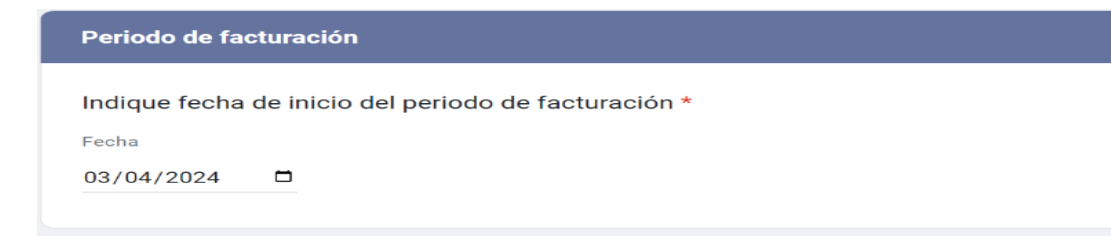

**10. Indique fecha final del periodo de facturación:** indique la fecha para el periodo de reporte en la que finalizó la facturación y en la que aplicó el cobro el desincentivo al consumo excesivo de agua.

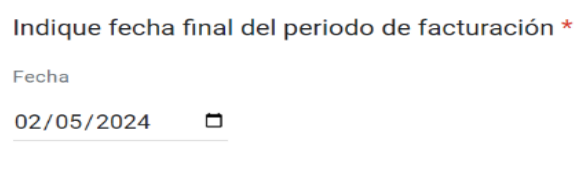

**11. Ciclo de facturación:** indique el ciclo correspondiente al periodo facturado. Registre la identificación del prestador asociada al ciclo de facturación conforme a los ciclos registrados en el "*formato facturación acueducto"*, reportado en el SUI. Tenga en cuenta que este campo permite un máximo de 50 caracteres.

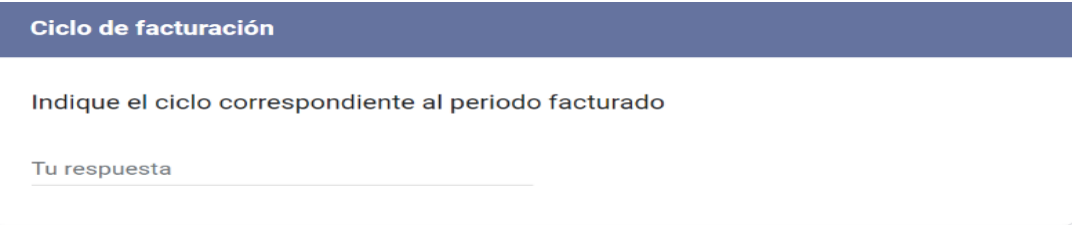

**12. Número total de suscriptores:** indique el número total de suscriptores a los que le aplicó la medida (sin separador de miles (.)).

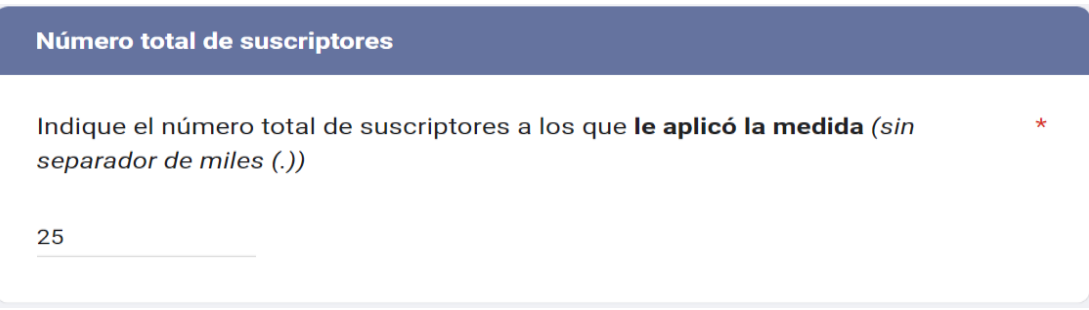

**13. Total de m<sup>3</sup> consumidos en exceso:** indique el total de m<sup>3</sup> consumidos en exceso (con separador de miles (.)):

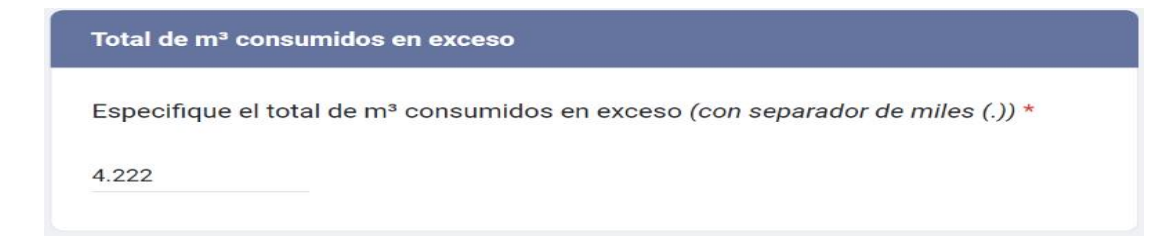

**14. Especifique el total facturado (COP), sin intereses, por la aplicación del desincentivo (sin separador de miles (.)):** registre el total facturado por la aplicación de la medida de desincentivo al consumo, sin incluir el valor de las refacturaciones aplicadas en periodos anteriores.

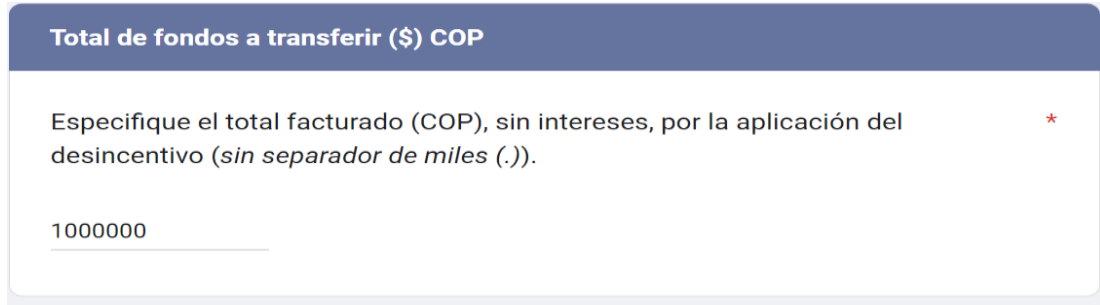

**15. Especifique el total recaudado (COP), sin intereses, por la aplicación del desincentivo (sin separador de miles (.)):** registre el total recaudado por la aplicación de la medida de desincentivo al consumo, sin incluir el valor de las refacturaciones aplicadas en periodos anteriores.

Especifique el total recaudado (COP), sin intereses, por la aplicación del desincentivo (sin separador de miles (.)).

Tu respuesta

**16. Especifique el total de intereses generados (COP) por la aplicación del desincentivo (sin separador de miles (.)):** registre el reporte el total de intereses generados, sin incluir el valor de las refacturaciones aplicadas en periodos anteriores.

Especifique el total de intereses generados (COP) por la aplicación del desincentivo (sin separador de miles (.)).

Tu respuesta

**17. Especifique el total de fondos transferidos (COP) por la aplicación del desincentivo (sin separador de miles (.)):** registre el valor transferido por la aplicación de la medida de desincentivo al consumo.

Especifique el total de fondos transferidos (COP) por la aplicación del desincentivo (sin separador de miles (.))

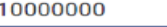

**18. Indique fecha de inicio del periodo refacturado:** indique la fecha para el periodo de reporte en que ocurrió la refacturación y en la que aplicó el cobro del desincentivo al consumo excesivo.

Indique fecha de inicio del periodo refacturado. \* Fecha dd/mm/aaaa  $\Box$ 

**19. Indique fecha final del periodo de refacturado:** indique la fecha para el periodo de reporte en que ocurrió la refacturación y en la que aplicó el cobro del desincentivo al consumo excesivo.

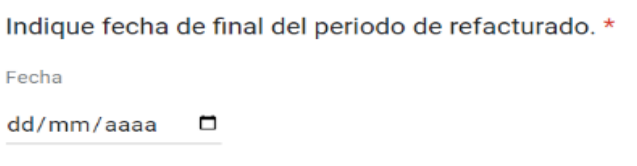

**20. Indique el número total de suscriptores que fueron objeto de refacturación a los que le aplicó la medida (sin separador de miles (.)):** indique el número de suscriptores a los les cuales les aplicó la medida de desincentivo al consumo y que fueron objeto de refacturación para el periodo a reportar.

Indique el número total de suscriptores que fueron objeto de refacturación a los que le aplicó la medida (sin separador de miles (.)).

Tu respuesta

**21. Especifique el total de m³ consumidos en exceso refacturados (con separador de miles (.)):**  registre el consumo total refacturado/ajustado en el periodo para los usuarios refacturados que fueron objeto de la aplicación de la medida de desincentivo al consumo.

Especifique el total de m<sup>3</sup> consumidos en exceso refacturados (con separador de \*  $miles$  (.)).

Tu respuesta

**22. Especifique el total refacturado (COP), sin intereses, por la aplicación del desincentivo (sin separador de miles (.)):** registre el total facturado por la aplicación de la medida de desincentivo al consumo**.**

Especifique el total refacturado (COP), sin intereses, por la aplicación del desincentivo (sin separador de miles (.)).

Tu respuesta

**23. Observaciones y novedades:** mencione brevemente en caso de tener observaciones o novedades sobre la aplicación al desincentivo por consumo excesivo de agua**.** Tenga en cuenta que este campo recibe hasta un máximo de 1.000 caracteres.

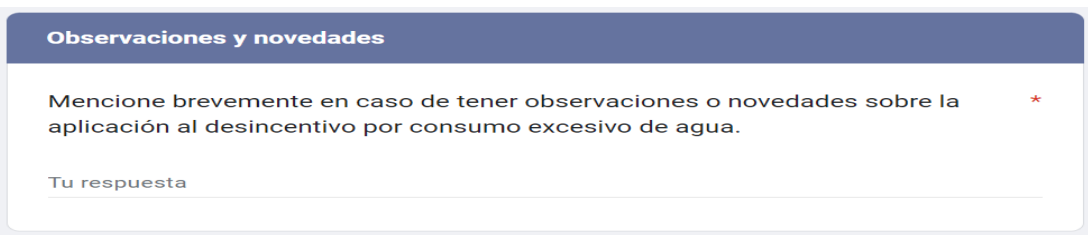

# **1.5 FORMULARIO PARA EL REPORTE DE LOS COSTOS ASOCIADOS A LA ATENCIÓN DE EMERGENCIAS DURANTE EL FENÓMENO DE EL NIÑO 2023-2024**

Recuerde que deberá diligenciar este formulario una ÚNICA vez, en el momento en que el Instituto de Hidrología, Meteorología y Estudios Ambientales (IDEAM) declare oficialmente la terminación del Fenómeno de El Niño y SI registró afectación por fenómeno de El Niño en los formularios "REGISTRO DE LAS AFECTACIONES POR FENÓMENO DE EL NIÑO" y "REPORTE DEL ESTADO DE LA PRESTACIÓN DE LOS SERVICIOS DE ACUEDUCTO Y ALCANTARILLADO POR EL FENÓMENO DE EL NIÑO" para cada una de las áreas de prestación/municipios afectados.

El formulario para el reporte de información sobre los costos asociados a la atención de emergencias durante el Fenómeno de El Niño, solicita la siguiente información:

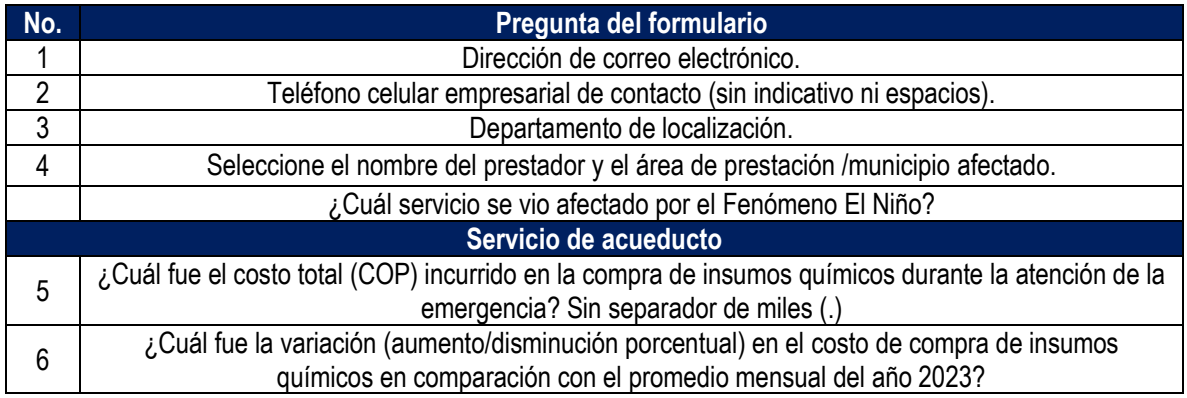

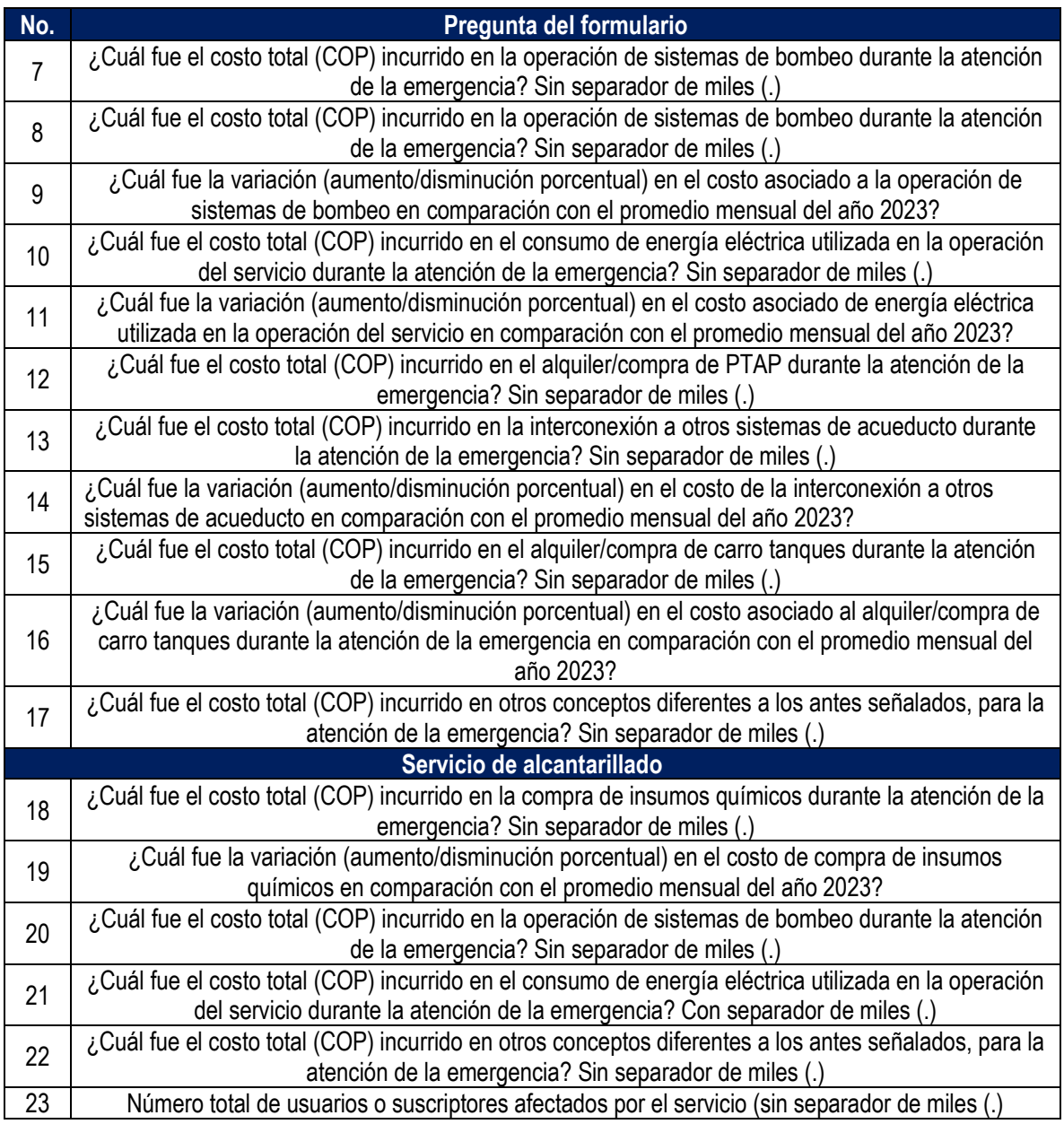

**1. Dirección de correo electrónico:** diligencie la información del correo electronico asociado al prestador, preferiblemente el registrado en el Registro Unico de Prestadores (RUPS), o un correo alterno donde pueda ser contactado el prestador.

Correo\*

Tu dirección de correo electrónico

**2. Teléfono celular empresarial de contacto (sin indicativo ni espacios):** indique el número celular de contacto, preferiblemente el número de teléfono registrado en SUI, o en su defecto una línea alterna para comunicación con el prestador.

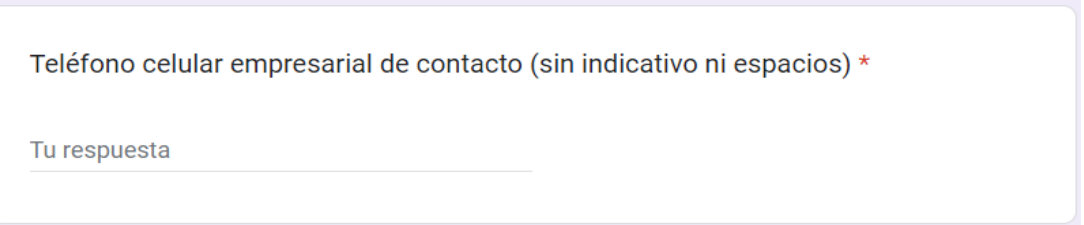

**3. Departamento de localización:** de la lista desplegable, seleccione el departamento donde se ubicó el área de prestación/municipio afectado.

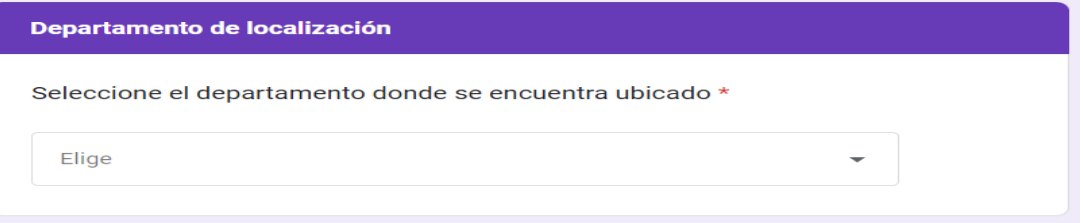

**4. Seleccione el nombre de prestador y área de prestación/municipio afectado:** de acuerdo con el departamento seleccionado en la pregunta 3, se habilitará una lista desplegable. Por favor seleccione el nombre del prestador y el área de prestación/municipio afectado.

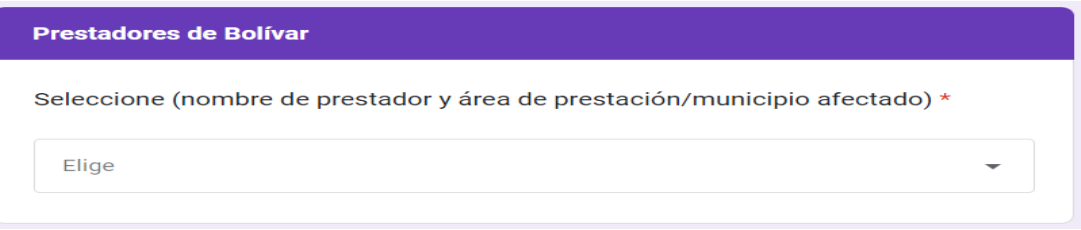

**5. ¿Cuál servicio se vio afectado por el Fenómeno El Niño?:** seleccione el servicio afectado. Si se vió afectado en ambos servicios (Acueducto y Alcantarillado), por favor complete el formulario nuevamente, seleccionando el otro servicio afectado.

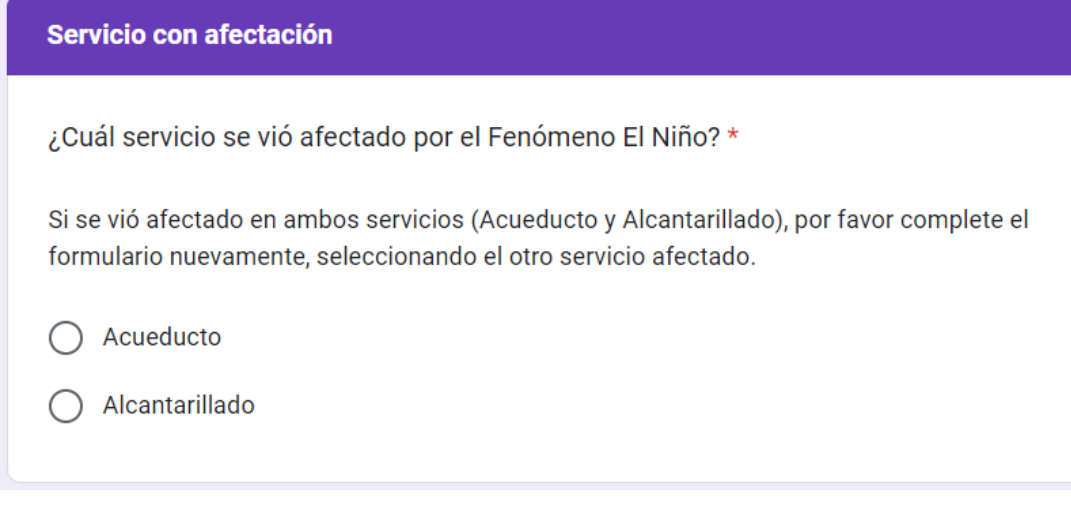

En caso de seleccionar el "Acueducto", se habilitarán las preguntas de la 6 a la 17. En caso de seleccionar el "Alcantarillado", se habilitarán las preguntas de la 18 a la 22.

❖ *Servicio de acueducto*

**Servicio de acueducto – Costos totales para la atención del Fenómeno de El Niño**

**6. ¿Cuál fue el costo total (COP) incurrido en la compra de insumos químicos durante la atención de la emergencia? Sin separador de miles (.):** indique, el valor del costo total en el que incurrió por la compra de insumos químicos para atender la emergencia.

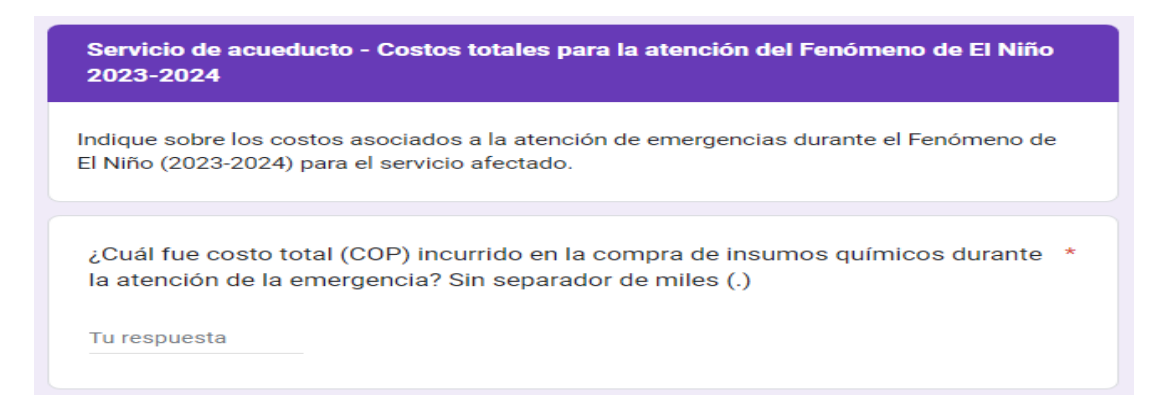

**7. ¿Cuál fue la variación (aumento/disminución porcentual) en el costo de compra de insumos químicos en comparación con el promedio mensual del año 2023?** Tenga en cuenta que, si hay una disminución, debe indicar el signo (-) seguido del valor y del símbolo porcentual, así: (-45%). En caso de un aumento, simplemente indique el valor seguido del símbolo, como se muestra a continuación (30%). Tenga en cuenta que este campo permite hasta un máximo de 10 caracteres.

¿Cuál fue la variación (aumento/disminución porcentual) en el costo de compra de insumos químicos en comparación con el promedio mensual del año 2023? Tenga en cuenta que si hay una disminución, debe indicar el signo (-) seguido del valor y del símbolo porcentual, así: (-45%). En caso de un aumento, simplemente indique el valor seguido del símbolo, como se muestra a continuación (30%).

Tu respuesta

**8. ¿Cuál fue el costo total (COP) incurrido en la operación de sistemas de bombeo durante la atención de la emergencia? Sin separador de miles (.):** indique, el valor del costo total en el que incurrió por la operación de sistemas de bombeo para atender la emergencia.

¿Cuál fue el costo total (COP) incurrido en la operación de sistemas de bombeo durante la atención de la emergencia? Sin separador de miles (.)

Tu respuesta

**9. ¿Cuál fue la variación (aumento/disminución porcentual) en el costo asociado a la operación de sistemas de bombeo en comparación con el promedio mensual del año 2023?** Tenga en cuenta que, si hay una disminución, debe indicar el signo (-) seguido del valor y del símbolo porcentual, así: (-45%). En caso de un aumento, simplemente indique el valor seguido del símbolo, como se muestra a continuación (30%). Tenga en cuenta que este campo permite hasta un máximo de 10 caracteres.

¿Cuál fue la variación (aumento/disminución porcentual) en el costo asociado a la operación de sistemas de bombeo en comparación con el promedio mensual del año 2023?

Tenga en cuenta que si hay una disminución, debe indicar el signo (-) seguido del valor y del símbolo porcentual, así: (-45%). En caso de un aumento, simplemente indique el valor seguido del símbolo, como se muestra a continuación (30%).

Tu respuesta

**10. ¿Cuál fue el costo total (COP) incurrido en el consumo de energía eléctrica utilizada en la operación del servicio durante la atención de la emergencia? Sin separador de miles (.):** indique, el valor del costo total en el que incurrió por el consumo de energía eléctrica utilizada para atender la emergencia.

¿Cuál fue el costo total (COP) incurrido en el consumo de energía eléctrica utilizada en la operación del servicio durante la atención de la emergencia? Sin separador de miles (.)

Tu respuesta

**11. ¿Cuál fue la variación (aumento/disminución porcentual) en el costo asociado de energía eléctrica utilizada en la operación del servicio en comparación con el promedio mensual del año 2023?** Tenga en cuenta que, si hay una disminución, debe indicar el signo (-) seguido del valor y del símbolo porcentual, así: (-45%). En caso de un aumento, simplemente indique el valor seguido del símbolo, como se muestra a continuación (30%). Tenga en cuenta que este campo permite hasta un máximo de 10 caracteres.

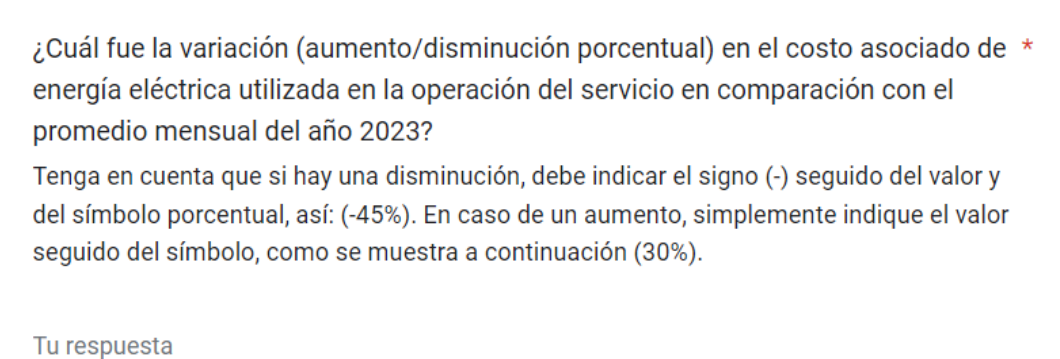

**12. ¿Cuál fue el costo total (COP) incurrido en el alquiler/compra de PTAP durante la atención de la emergencia? Sin separador de miles (.):** indique, el valor del costo total en el que incurrió por el alquiler o compra de PTAP para atender la emergencia.

¿Cuál fue el costo total (COP) incurrido en el alquiler/compra de PTAP durante la \* atención de la emergencia? Sin separador de miles (.)

Tu respuesta

**13. ¿Cuál fue el costo total (COP) incurrido en la interconexión a otros sistemas de acueducto durante la atención de la emergencia? Sin separador de miles (.):** indique, el valor del costo total en el que incurrió por la interconexión a otros sistemas de acueducto para atender la emergencia.

¿Cuál fue el costo total (COP) incurrido en la interconexión a otros sistemas de acueducto durante la atención de la emergencia? Sin separador de miles (.)

Tu respuesta

**14. ¿Cuál fue la variación (aumento/disminución porcentual) en el costo de la interconexión a otros sistemas de acueducto en comparación con el promedio mensual del año 2023?** Tenga en cuenta que, si hay una disminución, debe indicar el signo (-) seguido del valor y del símbolo porcentual, así: (- 45%). En caso de un aumento, simplemente indique el valor seguido del símbolo, como se muestra a continuación (30%). Tenga en cuenta que este campo permite hasta un máximo de 10 caracteres.

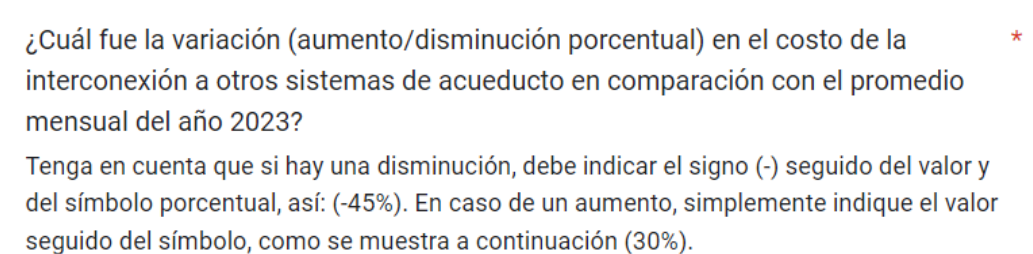

Tu respuesta

**15. ¿Cuál fue el costo total (COP) incurrido en el alquiler/compra de carro tanques durante la atención de la emergencia? Sin separador de miles (.):** indique, el valor del costo total en el que incurrió por el alquiler o compra de carro tanques para atender la emergencia.

> ¿Cuál fue el costo total (COP) incurrido en el alquiler/compra de carro tanques durante la atención de la emergencia? Sin separador de miles (.)

Tu respuesta

**16. ¿Cuál fue la variación (aumento/disminución porcentual) en el costo asociado al alquiler/compra de carro tanques durante la atención de la emergencia en comparación con el promedio mensual del año 2023?** Tenga en cuenta que, si hay una disminución, debe indicar el signo (-) seguido del valor y del símbolo porcentual, así: (-45%). En caso de un aumento, simplemente indique el valor seguido del símbolo, como se muestra a continuación (30%). Tenga en cuenta que este campo permite hasta un máximo de 10 caracteres.

¿Cuál fue la variación (aumento/disminución porcentual) en el costo asociado al \* alquiler/compra de carro tanques durante la atención de la emergencia en comparación con el promedio mensual del año 2023?

Tenga en cuenta que si hay una disminución, debe indicar el signo (-) seguido del valor y del símbolo porcentual, así: (-45%). En caso de un aumento, simplemente indique el valor seguido del símbolo, como se muestra a continuación (30%).

Tu respuesta

**17. ¿Cuál fue el costo total (COP) incurrido en otros conceptos diferentes a los antes señalados, para la atención de la emergencia? Sin separador de miles (.):** indique, el valor del costo total en el que incurrió por otros conceptos diferentes para atender la emergencia.

¿Cuál fue el costo total (COP) incurrido en otros conceptos diferentes a los antes \* señalados, para la atención de la emergencia? Sin separador de miles (.)

Tu respuesta

#### ❖ *Servicio de alcantarillado*

**Servicio de alcantarillado – Costos totales para la atención del Fenómeno de El Niño**

**18. ¿Cuál fue el costo total (COP) incurrido en la compra de insumos químicos durante la atención de la emergencia? Sin separador de miles (.):** indique, el valor del costo total en el que incurrió por la compra de insumos químicos para atender la emergencia.

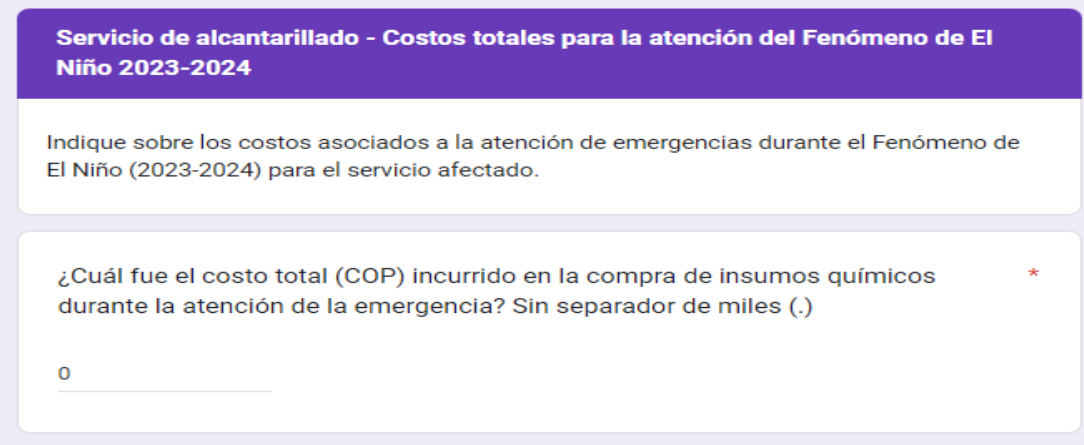

**19. ¿Cuál fue la variación (aumento/disminución porcentual) en el costo de compra de insumos químicos en comparación con el promedio mensual del año 2023?** Tenga en cuenta que, si hay una disminución, debe indicar el signo (-) seguido del valor y del símbolo porcentual, así: (-45%). En caso de un aumento, simplemente indique el valor seguido del símbolo, como se muestra a continuación (30%). Tenga en cuenta que este campo permite hasta un máximo de 10 caracteres.

¿Cuál fue la variación (aumento/disminución porcentual) en el costo de compra de insumos químicos en comparación con el promedio mensual del año 2023? Tenga en cuenta que si hay una disminución, debe indicar el signo (-) seguido del valor y del símbolo porcentual, así: (-45%). En caso de un aumento, simplemente indique el valor seguido del símbolo, como se muestra a continuación (30%).

Tu respuesta

Ō

**20. ¿Cuál fue el costo total (COP) incurrido en la operación de sistemas de bombeo durante la atención de la emergencia? Sin separador de miles (.):** indique, el valor del costo total en el que incurrió por la operación de sistemas de bombeo para atender la emergencia.

¿Cuál fue el costo total (COP) incurrido en la operación de sistemas de bombeo durante la atención de la emergencia? Sin separador de miles (.)

**21. ¿Cuál fue el costo total (COP) incurrido en el consumo de energía eléctrica utilizada en la operación del servicio durante la atención de la emergencia? Sin separador de miles (.):** indique, el valor del costo total en el que incurrió por el consumo de energía eléctrica utilizada para atender la emergencia.

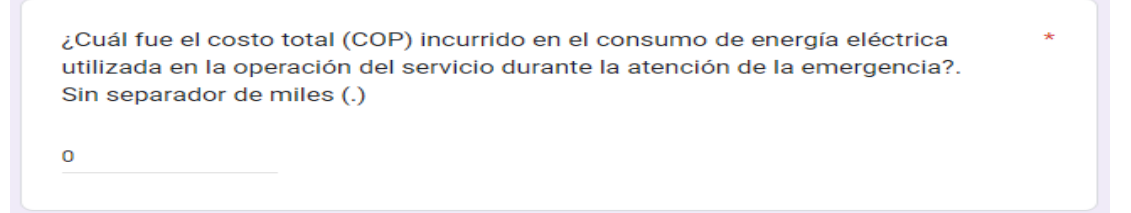

**22. ¿Cuál fue el costo total (COP) incurrido en otros conceptos diferentes a los antes señalados, para la atención de la emergencia? Sin separador de miles (.):** indique, el valor del costo total en el que incurrió por otros conceptos diferentes para atender la emergencia.

```
¿Cuál fue el costo total (COP) incurrido en otros conceptos diferentes a los antes *
señalados, para la atención de la emergencia?. Sin separador de miles (.)
\mathbf 0
```
Independientemente, de las respuestas a las preguntas de la 6 a la 22, se habilitará la siguiente pregunta:

**23. Número total de usuarios o suscriptores afectados por el servicio (sin separador de miles (.)):**  indique el número total de usuarios o suscriptores afectados en el área de prestación/municipio reportado como afectado, una vez declarada la terminación del Fenómeno de El Niño.

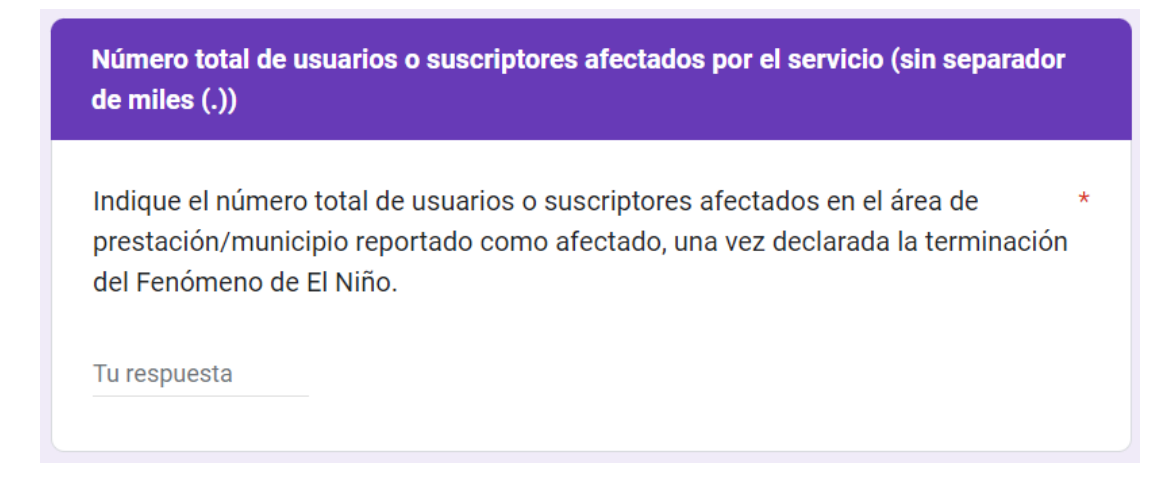

Una vez diligenciado el formulario en su totalidad, haga clic en "ENVIAR" para finalizar.